**"How to Use the APD iConnect EVV Mobile Site & Deliver A Service"**

### **On-Demand Webinar**

### **Title Slide**

Welcome to the "How to Use the APD iConnect EVV Mobile Site and Deliver a Service" webinar. This webinar is intended for all direct service providers, also known as direct care staff, who will be delivering EVV services. EVV stands for Electronic Visit Verification and is a federal mandate required for Medicaid-funded personal care services and home health services. APD has determined that Respite, Personal Supports, and Nursing provided in a non-licensed setting fall within the requirement for EVV service delivery. Please note that each service will launch for EVV service delivery at different times.

### **"Stay Informed" Slide**

Be sure to visit our APD iConnect page on a regular basis. This is where you will find information about the updated implementation schedule. You'll be able to see notification of when each of the EVV services is scheduled to launch in APD iConnect. We also have additional training and reference material, as well as frequently asked questions. So, this is the link here [\(https://apd.myflorida.com/waiver/iconnect/\)](https://apd.myflorida.com/waiver/iconnect/) and you can type that directly into your browser but again we recommend that you visit the site often for updates.

### **"A Self-Paced Training Session" [Handout Icon] Slide**

Before we get started with the actual webinar, I just want to do a little bit of housekeeping and help you with some navigation. There is a handout that is attached to this webinar that has your step-by-step instructions for the post-test, so as you're looking at the screen now, you should be able to see this little document icon here, and when you click on the document icon, it should open the handouts panel. So, you can click on this handout and download it to your computer. Again, this is self-paced. You have the ability to pause the playback as you go along if you need time to take notes or refer to your reference material.

# **"A Self-Paced Training Session" [Bulleted Info] Slide**

I also wanted to mention that, after you finish viewing the webinar, you're going to receive an email from customercare@gotowebinar.com. This email may go to your SPAM folder, so please be on the lookout for it. It can come as early as an hour after you finish watching the webinar or take as long as 24 hours to show up in your email. It is an important email because it will have the link and login information that you need in order to be able to do your practice EVV service delivery and upload that into our training site.

This is part of the training requirement, so we are asking that everybody who views this video, that you also complete the post-test. And, again, all of that information will come

with that email that you'll get, again, as early as an hour after you watch the video, but it can take as long as 24 hours.

## **"A Self-Paced Training Session" [Questions Bullet] Slide**

And then, finally, if you have any questions or encounter any difficulties with the posttest, please send an email to [iConnect@apdcares.org](mailto:iConnect@apdcares.org) and a member from our team will get back to you as soon as possible. Again, that is [iConnect@apdcares.org.](mailto:iConnect@apdcares.org)

Thank you for your time today, and now we'll go ahead and launch the video with all of the information for how to access and use the APD iConnect EVV mobile site. Thank you.

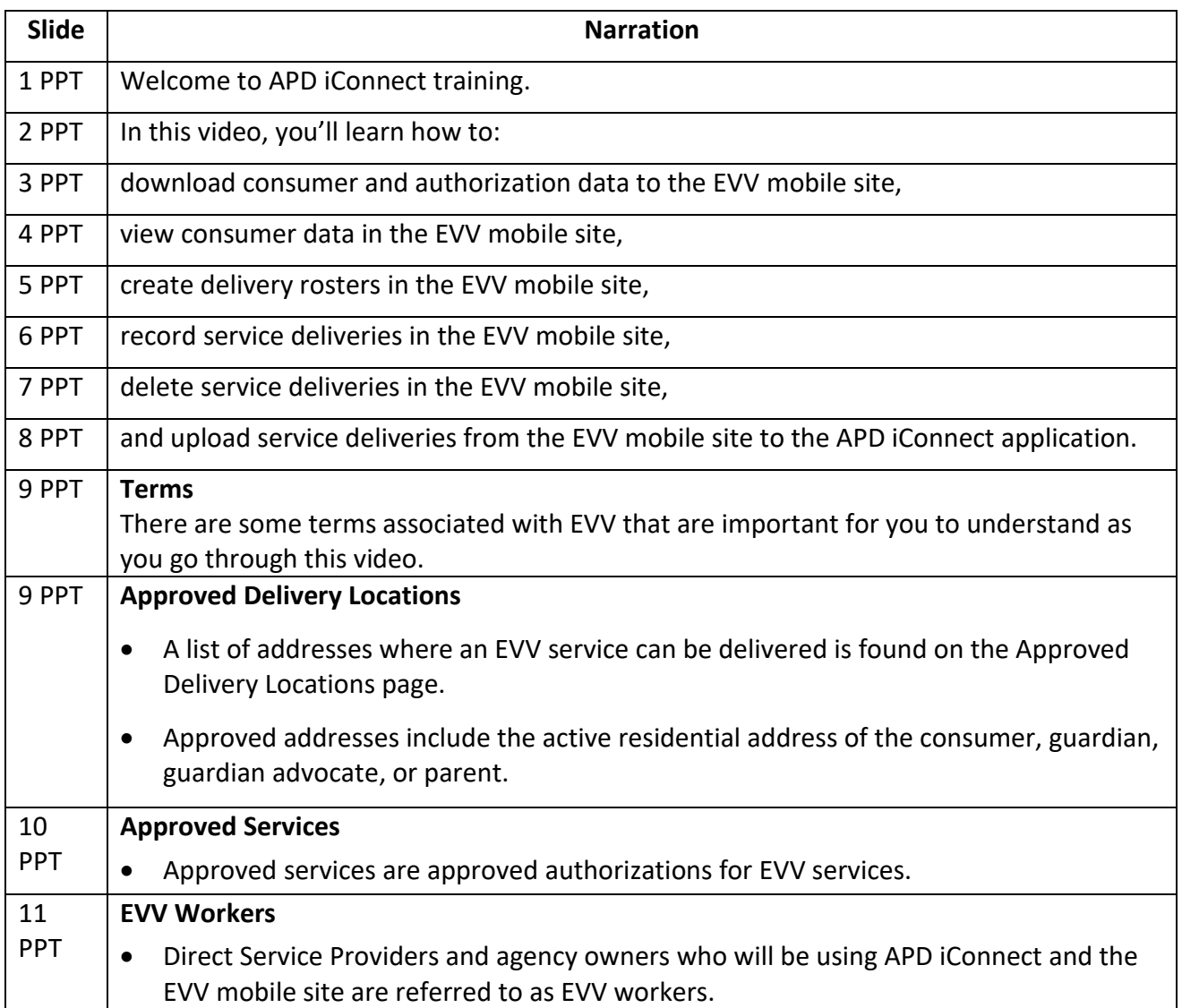

#### **Self-Paced Webinar Begins**

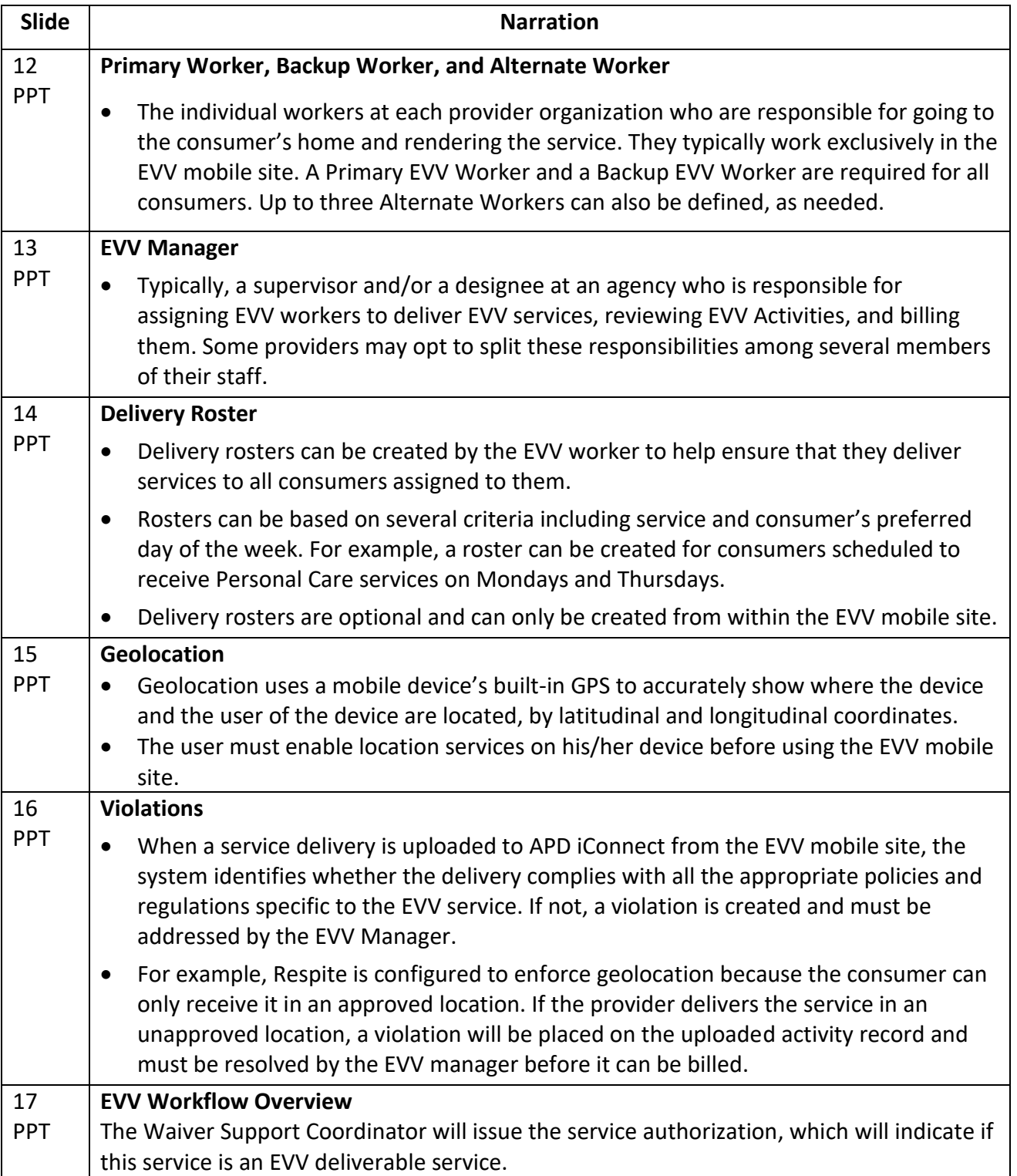

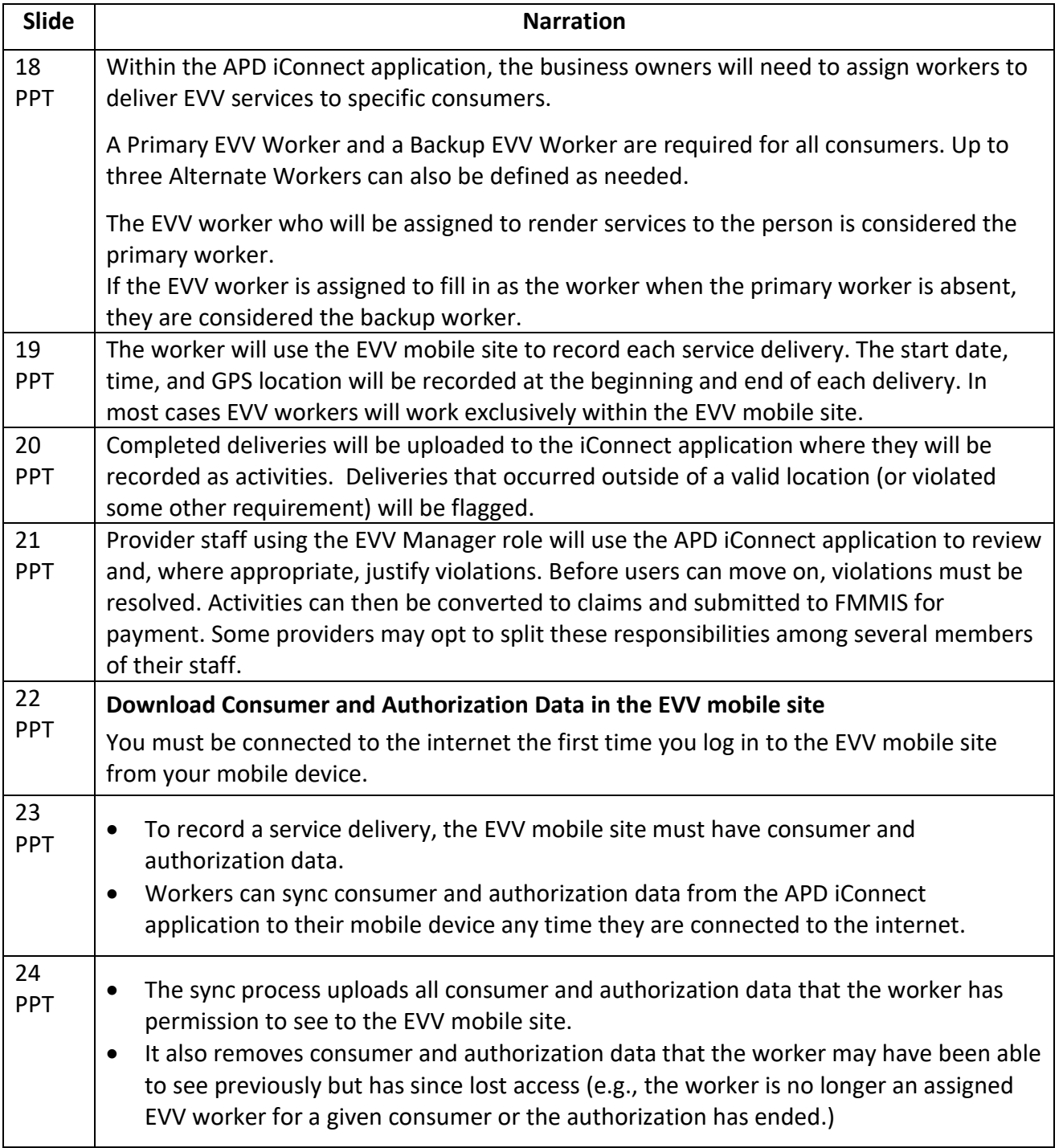

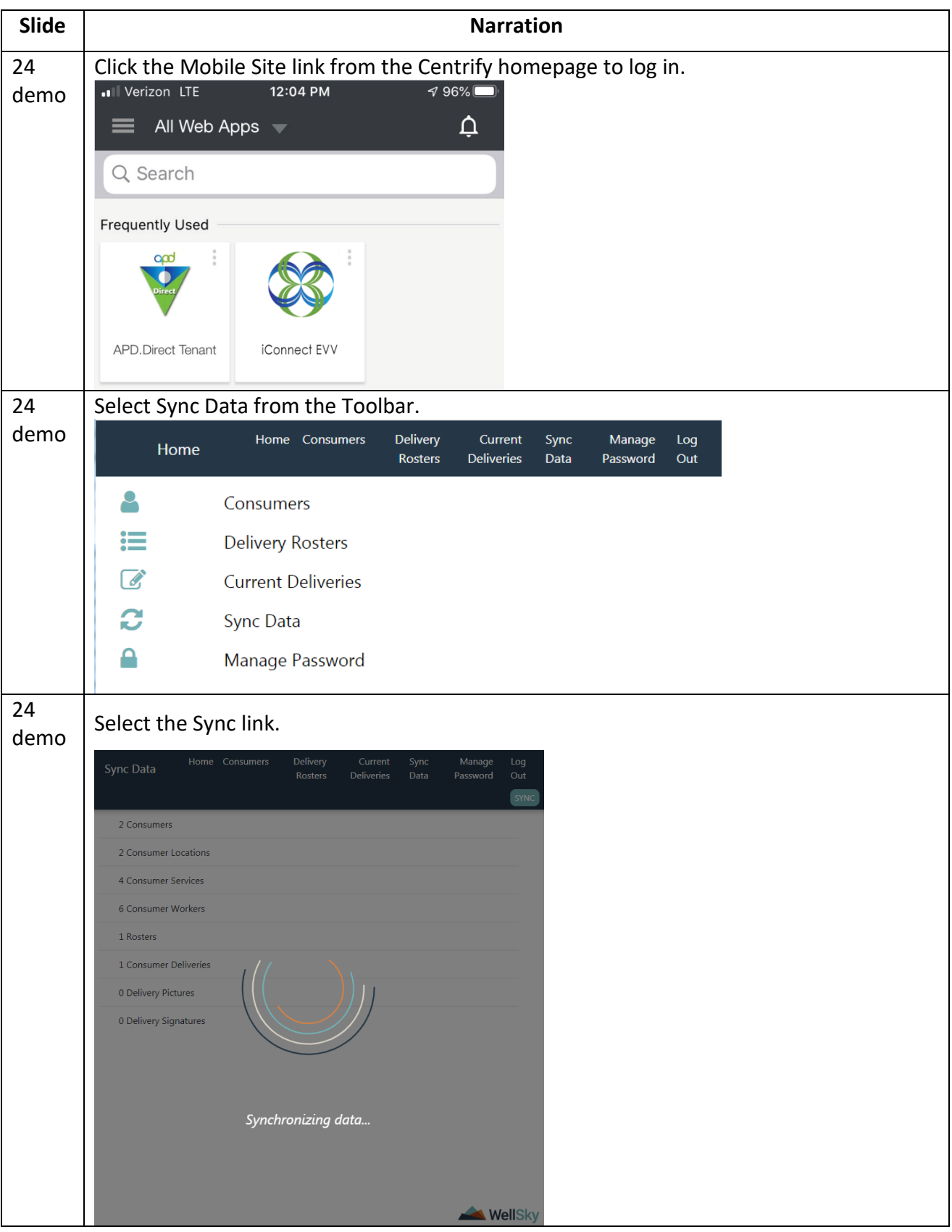

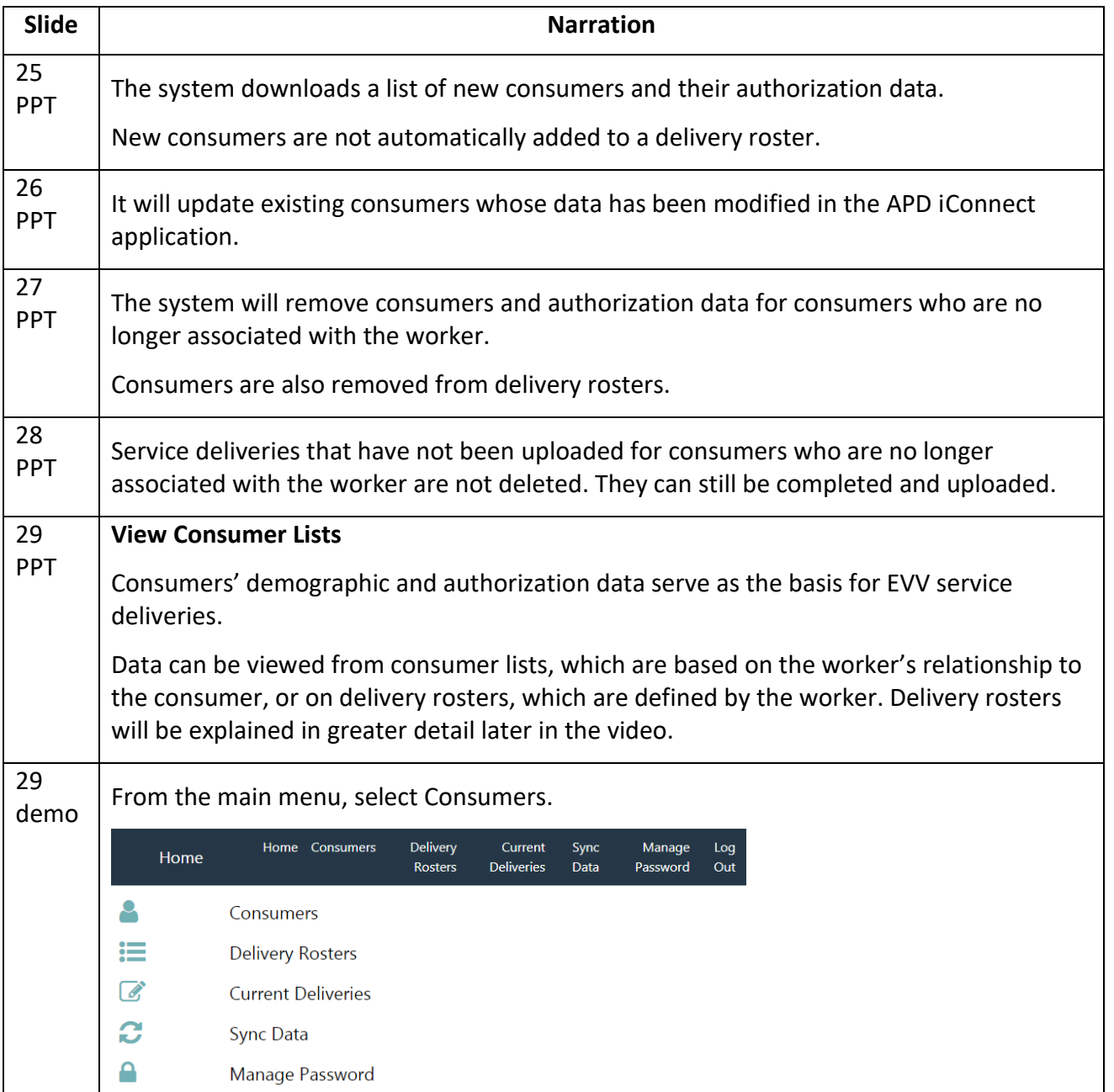

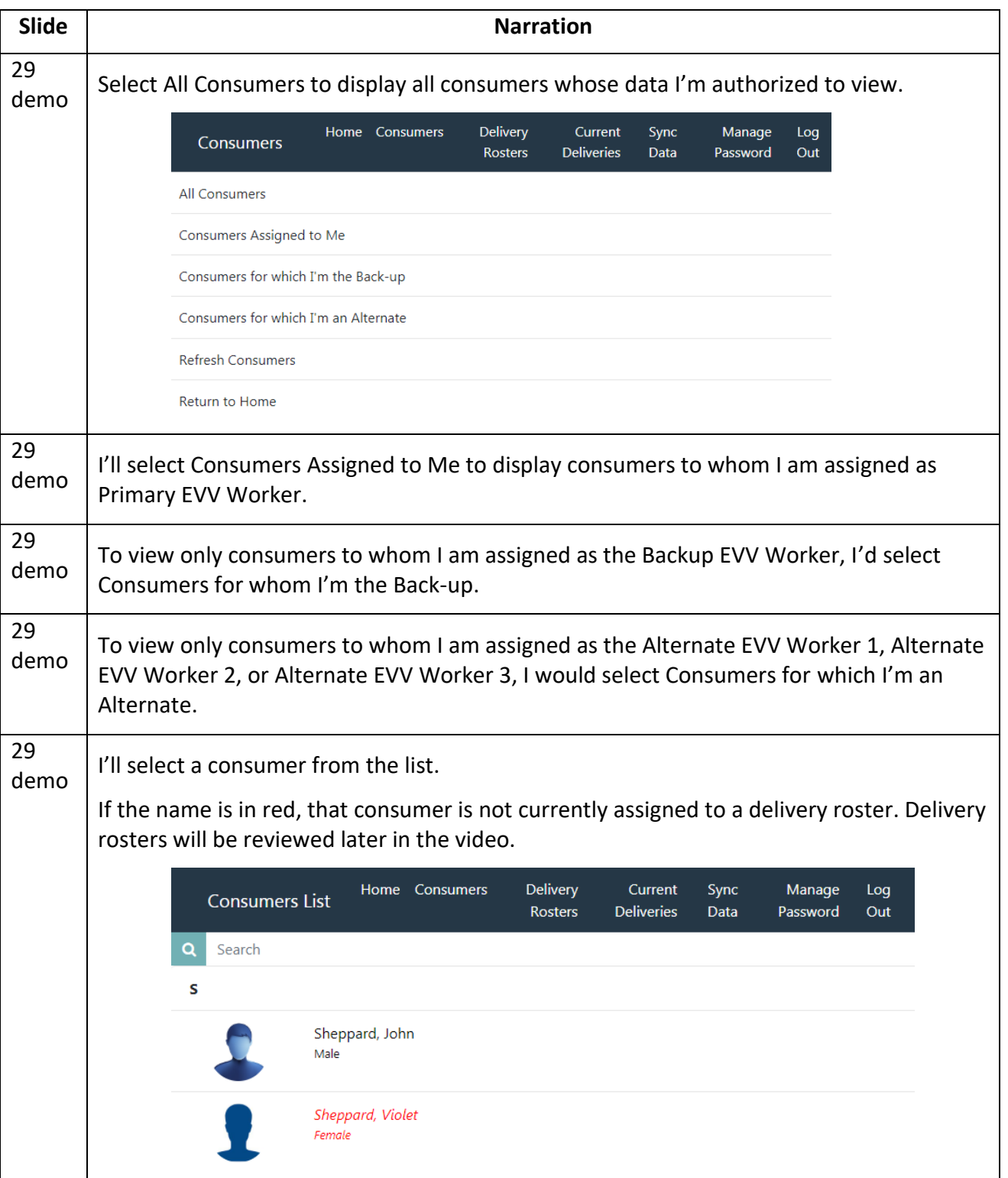

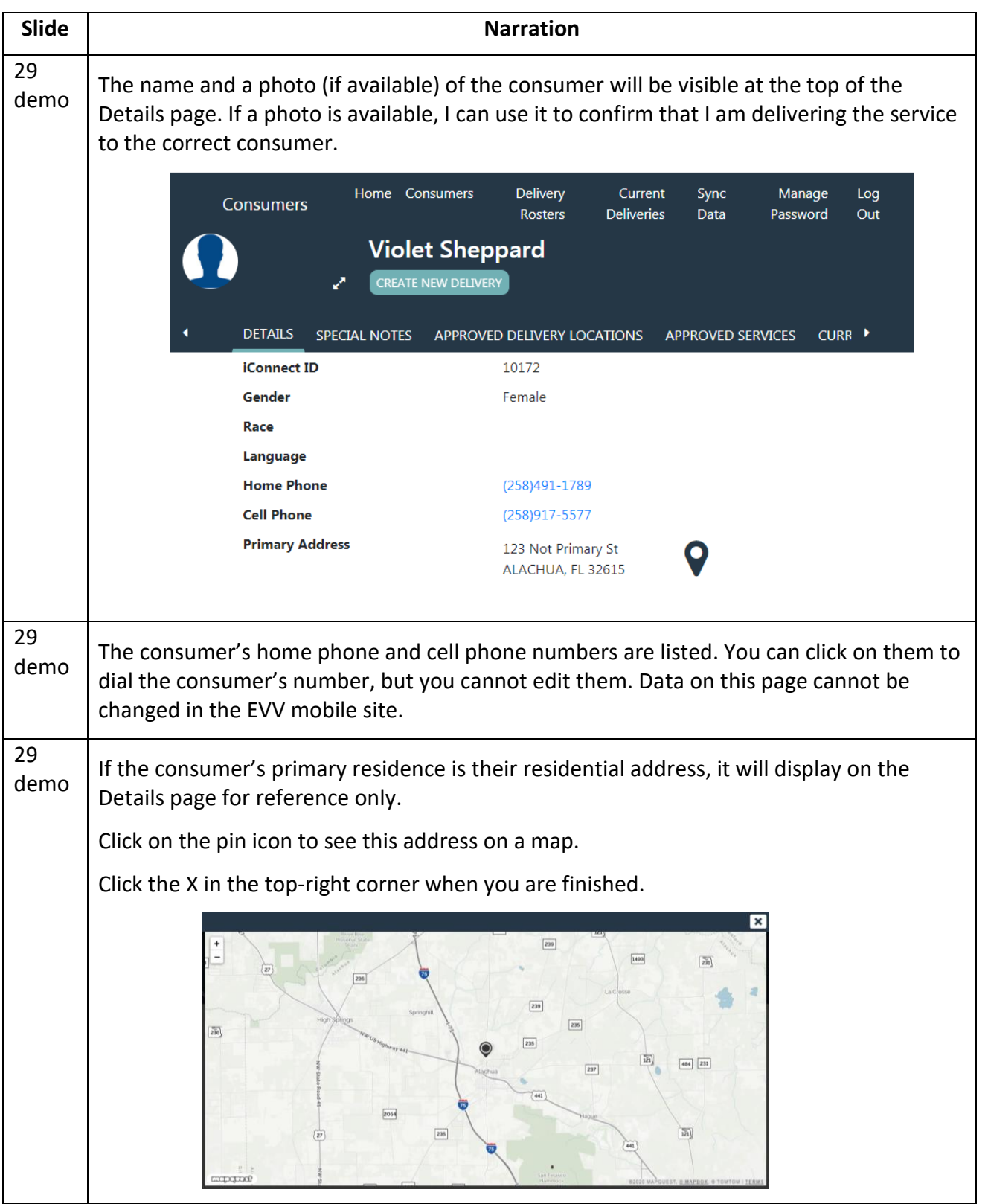

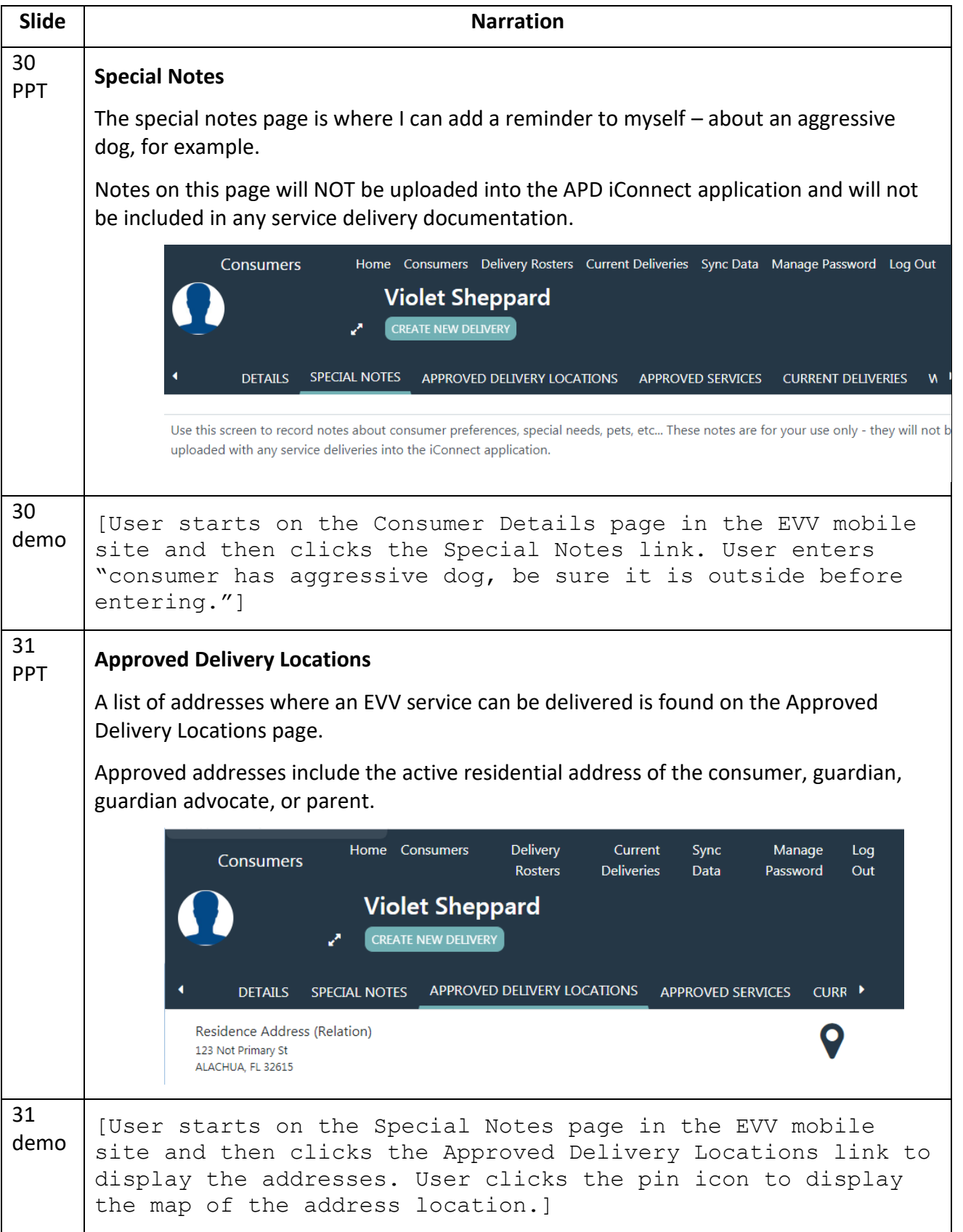

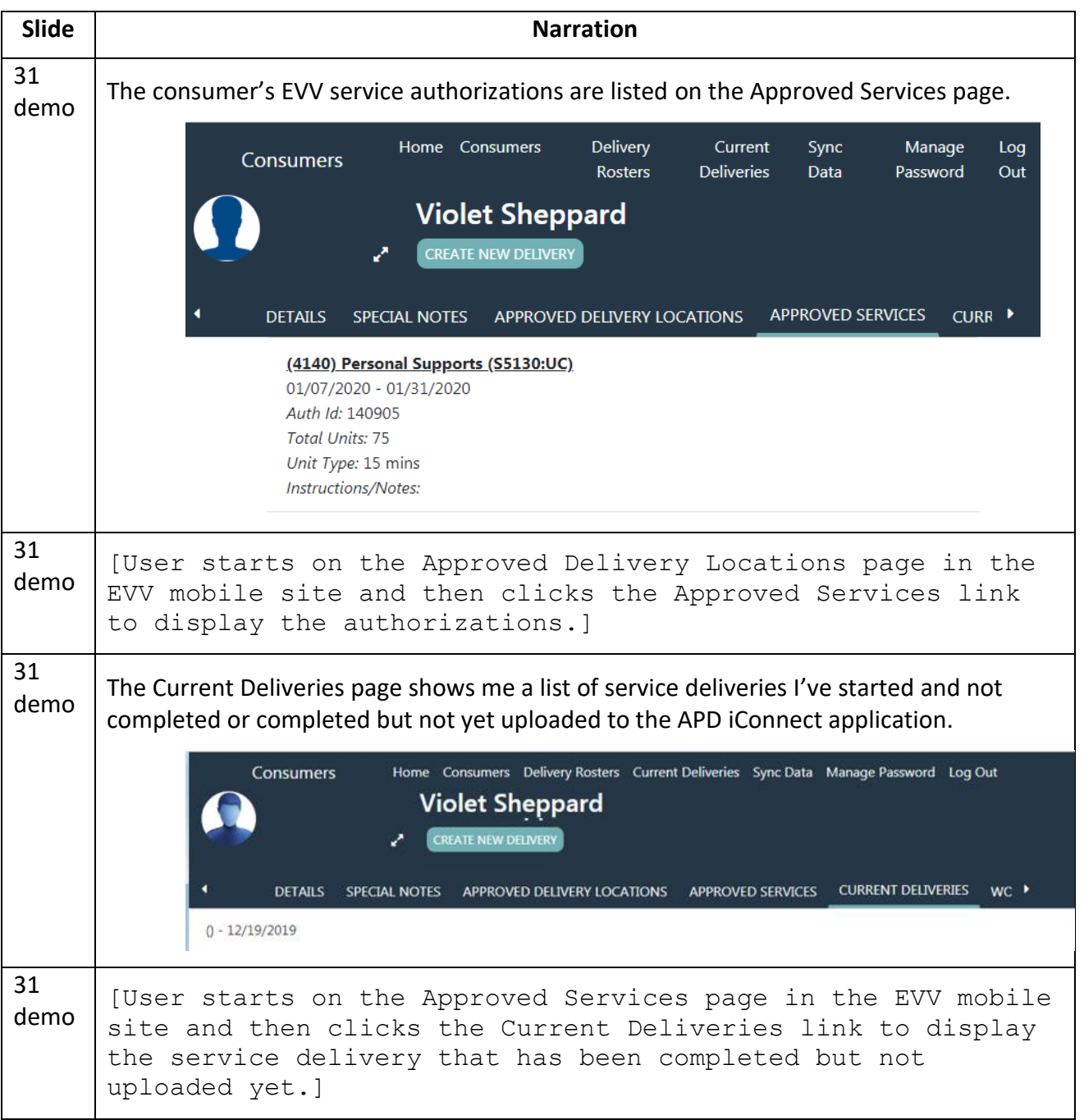

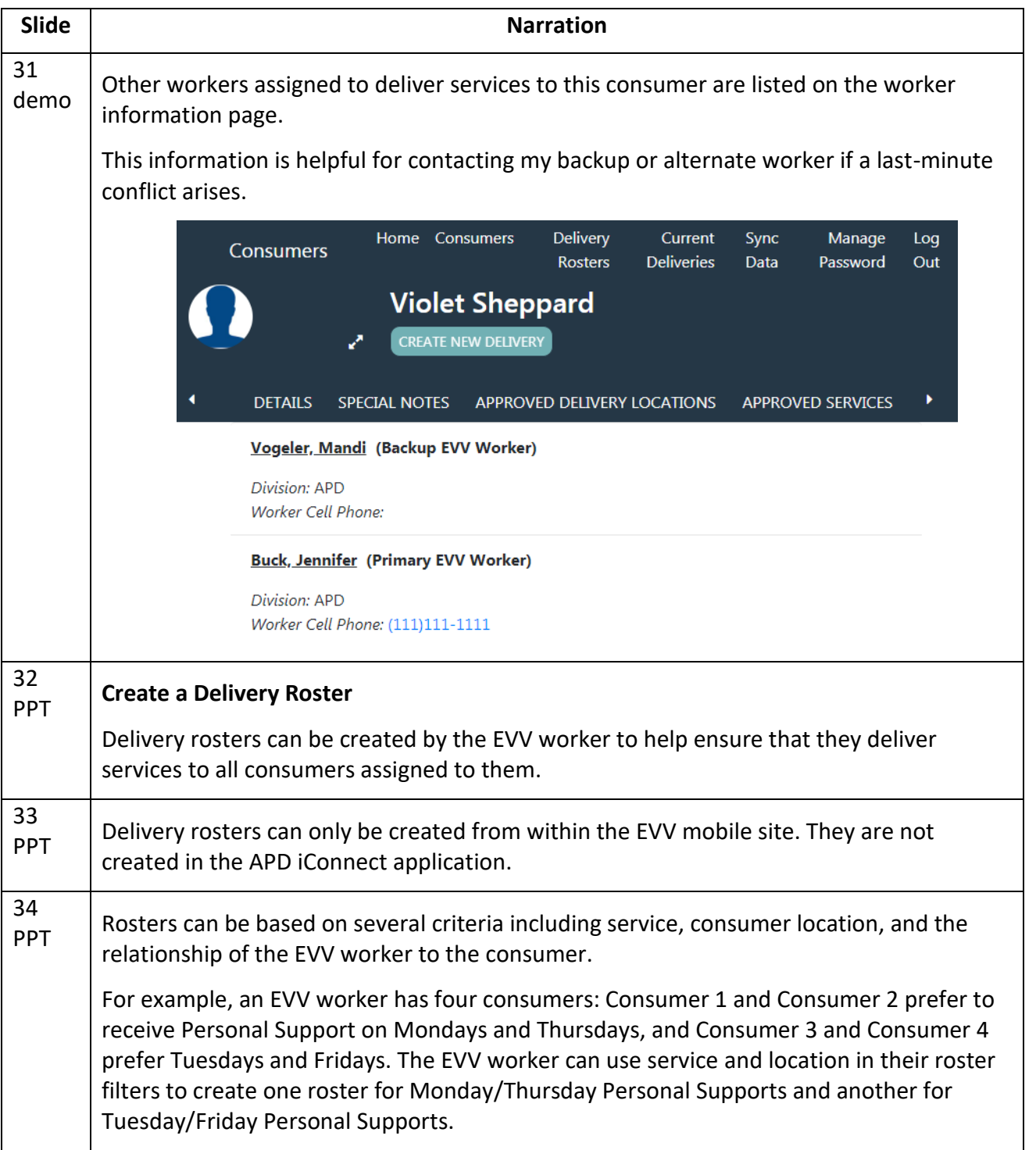

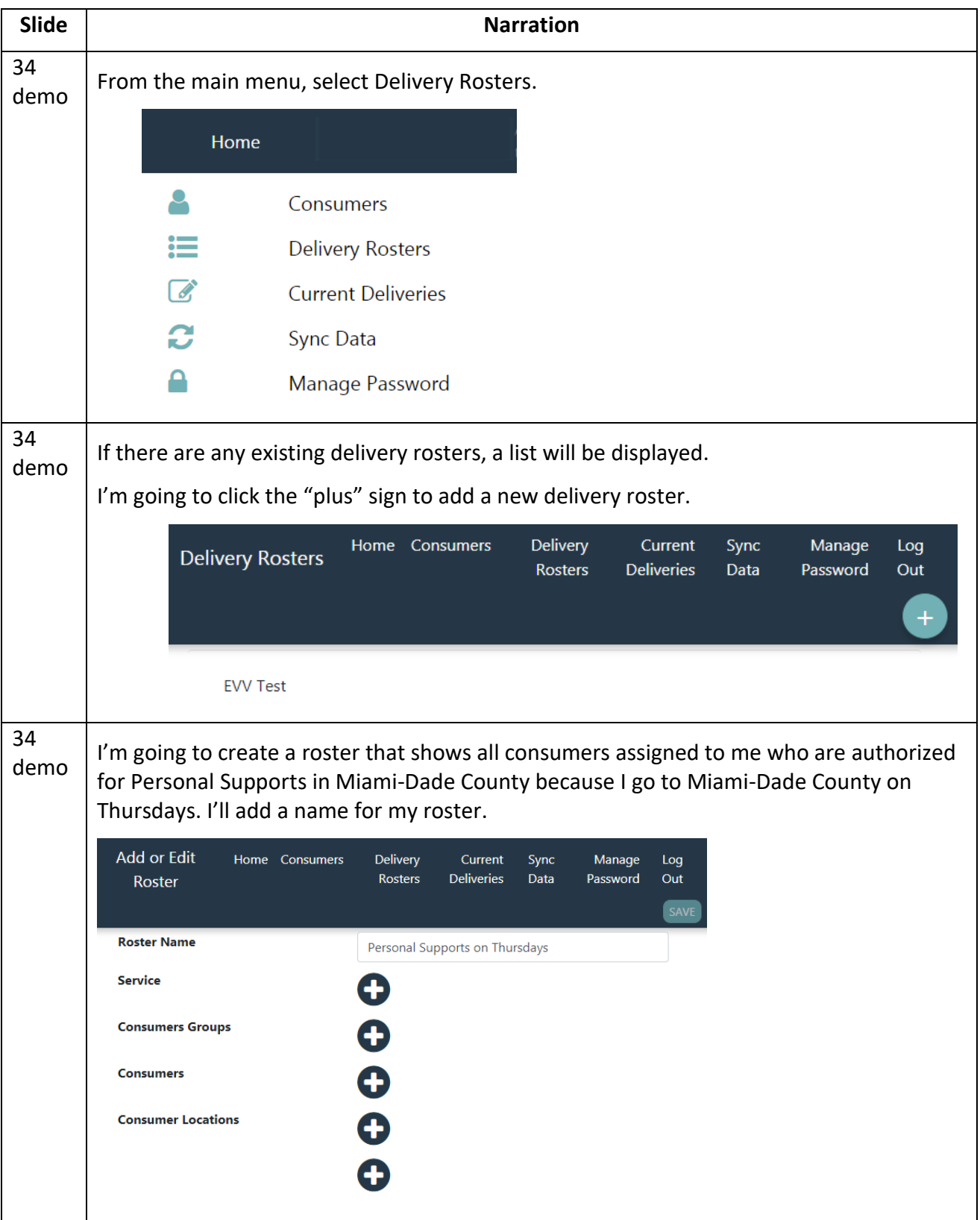

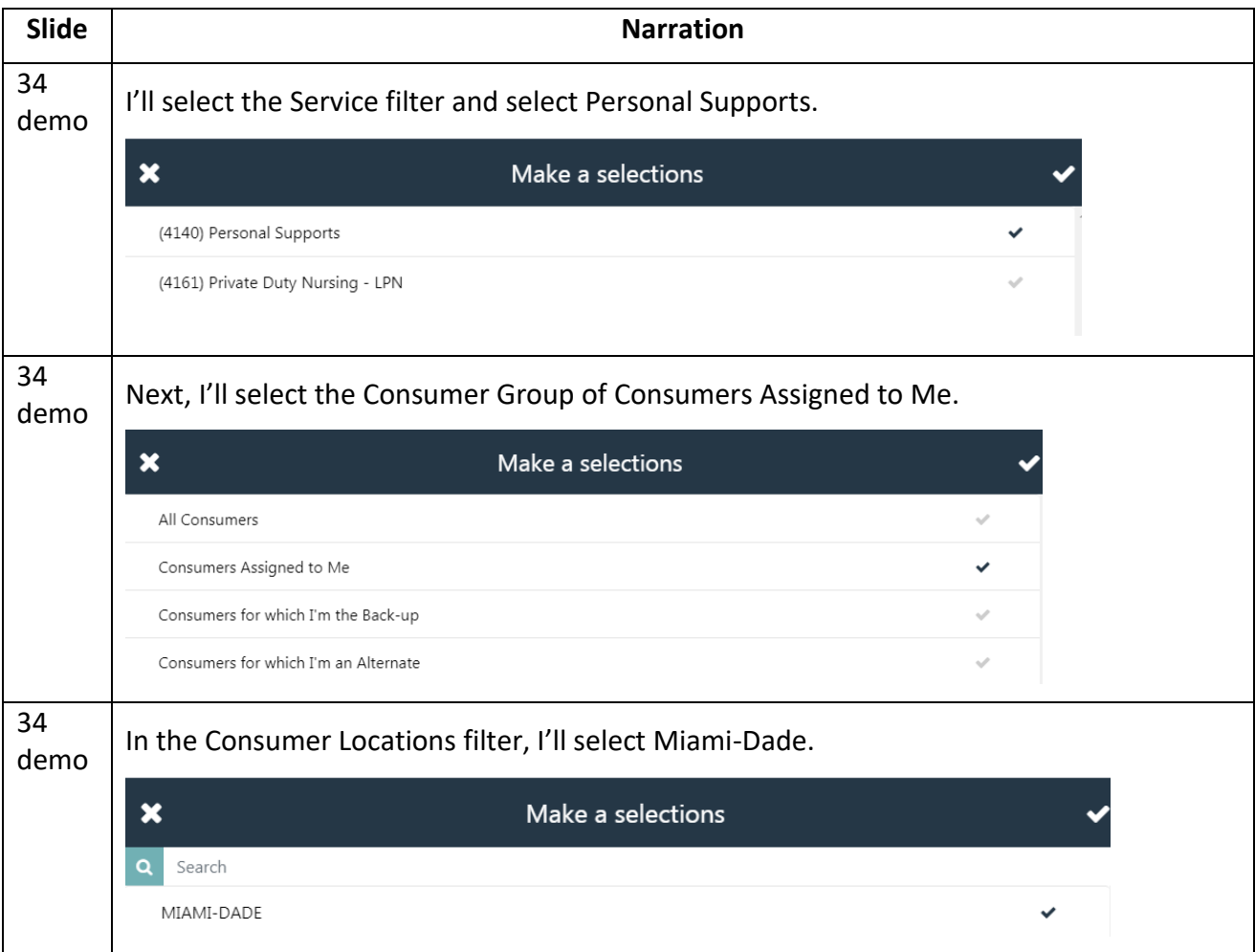

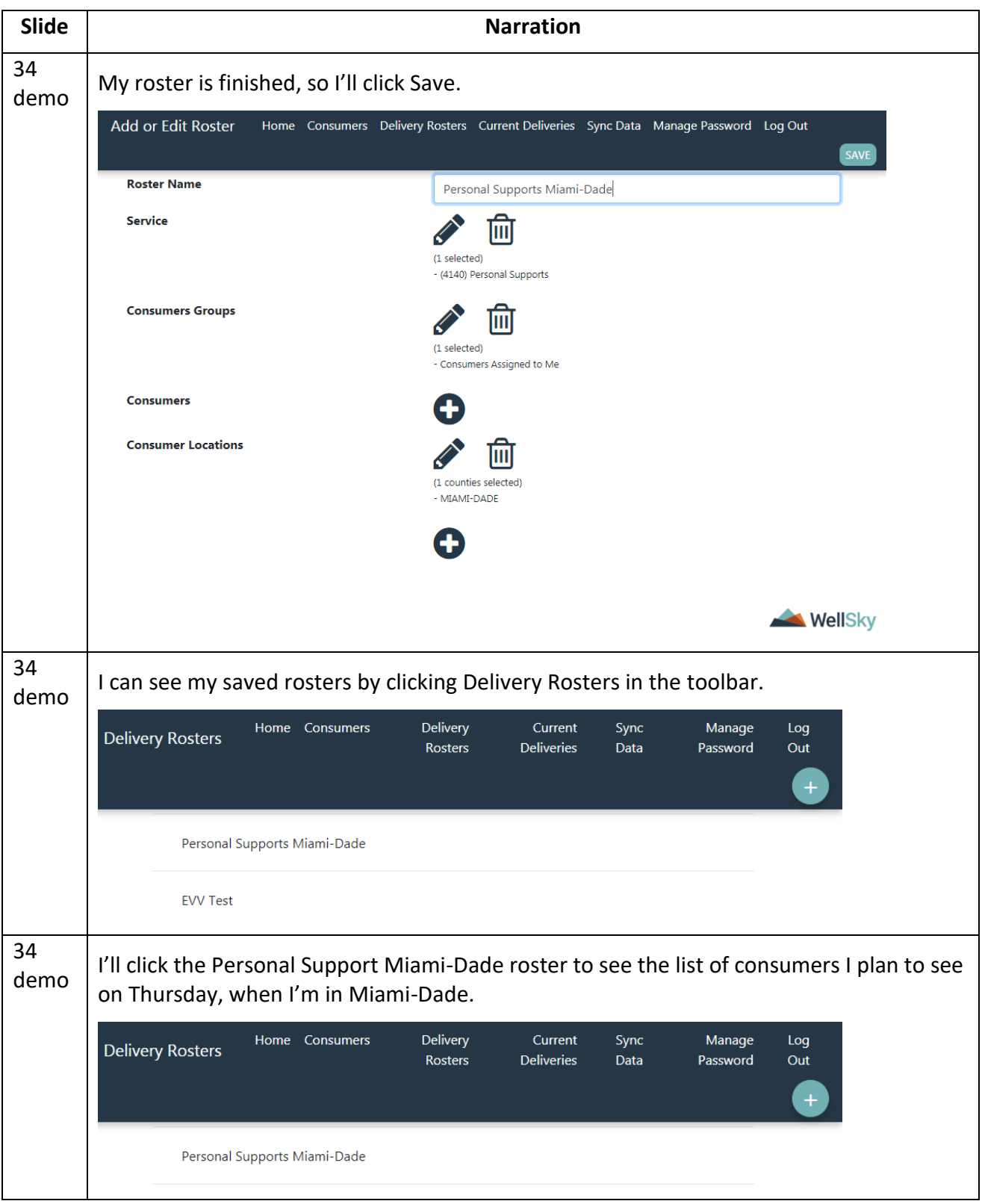

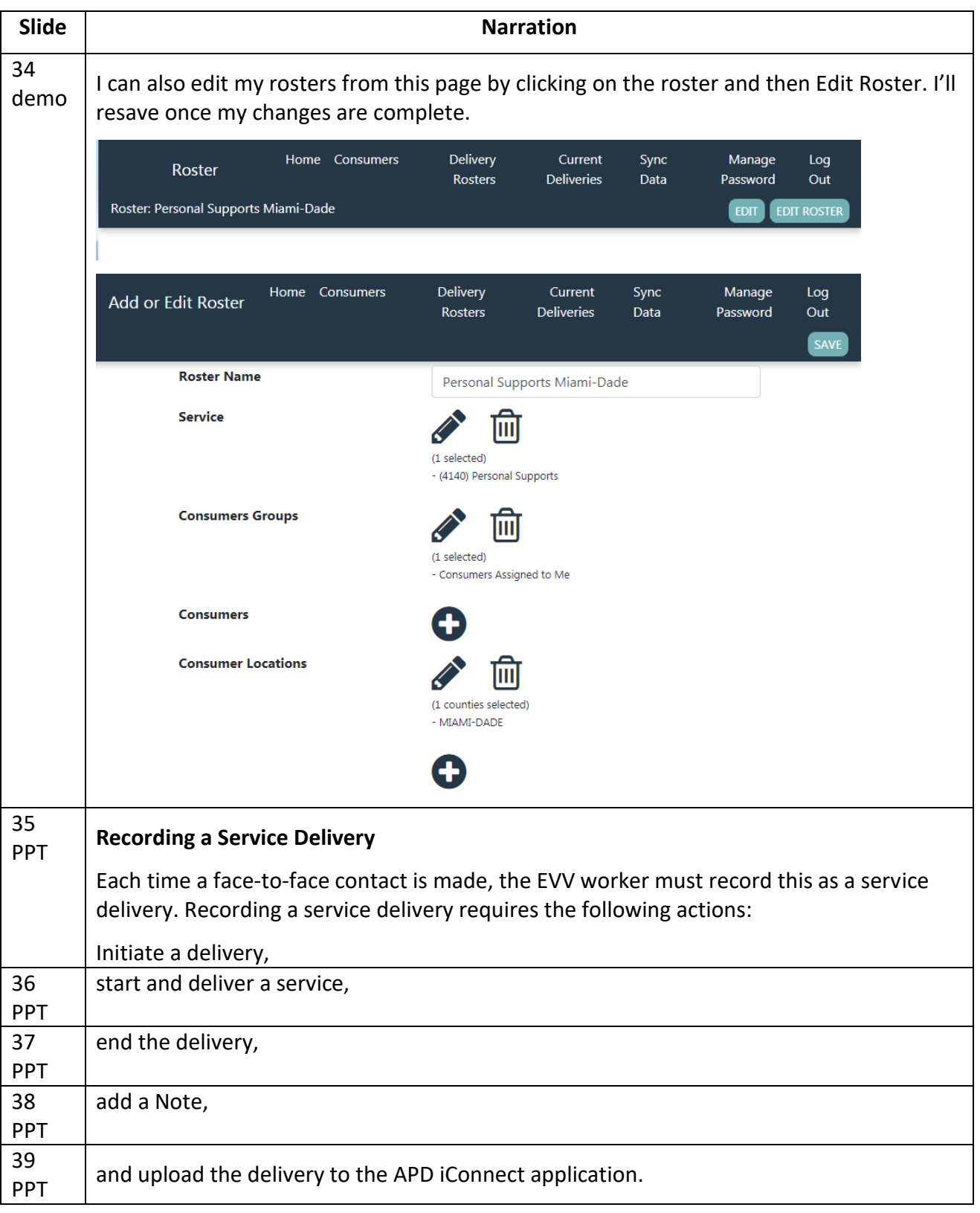

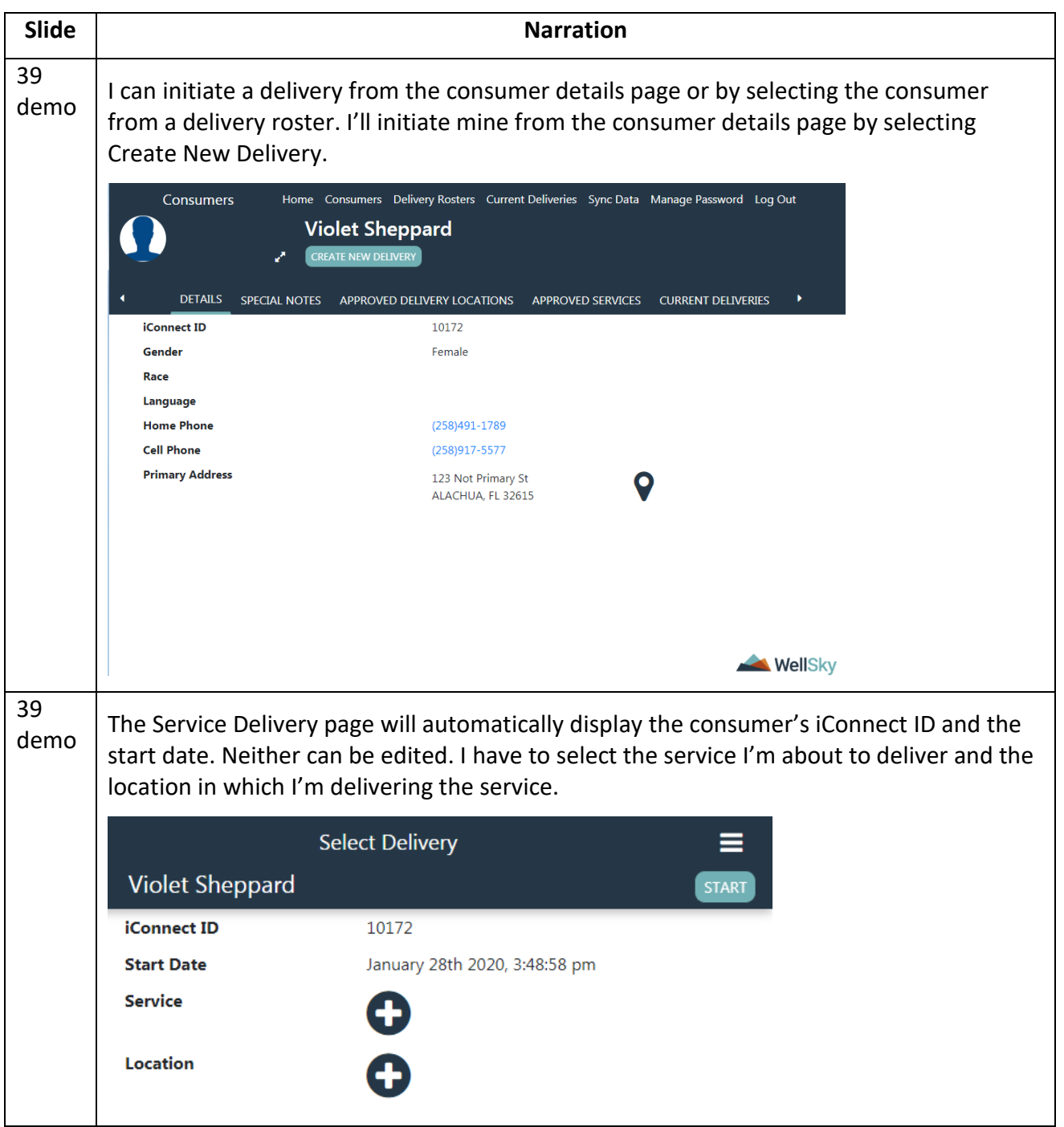

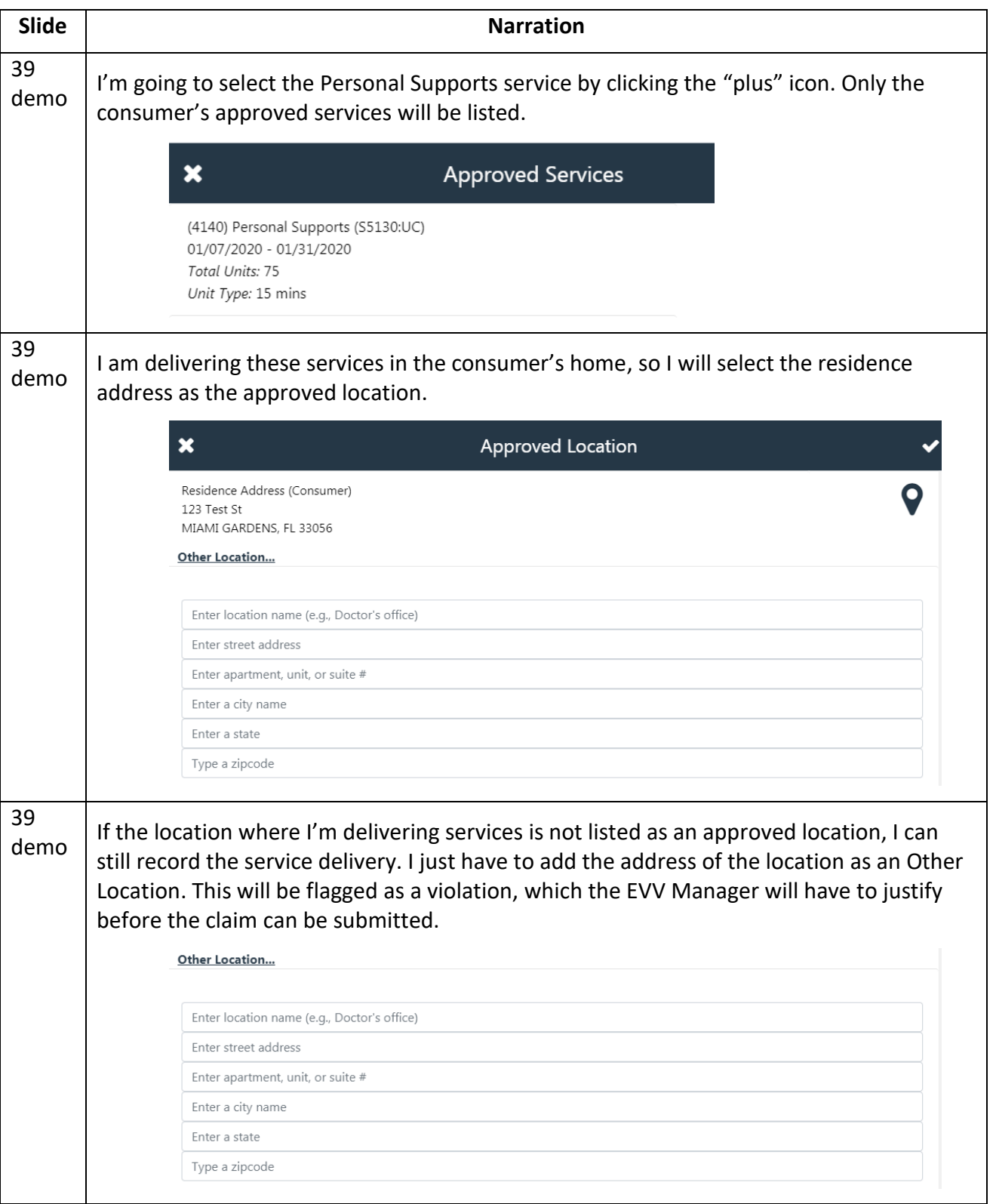

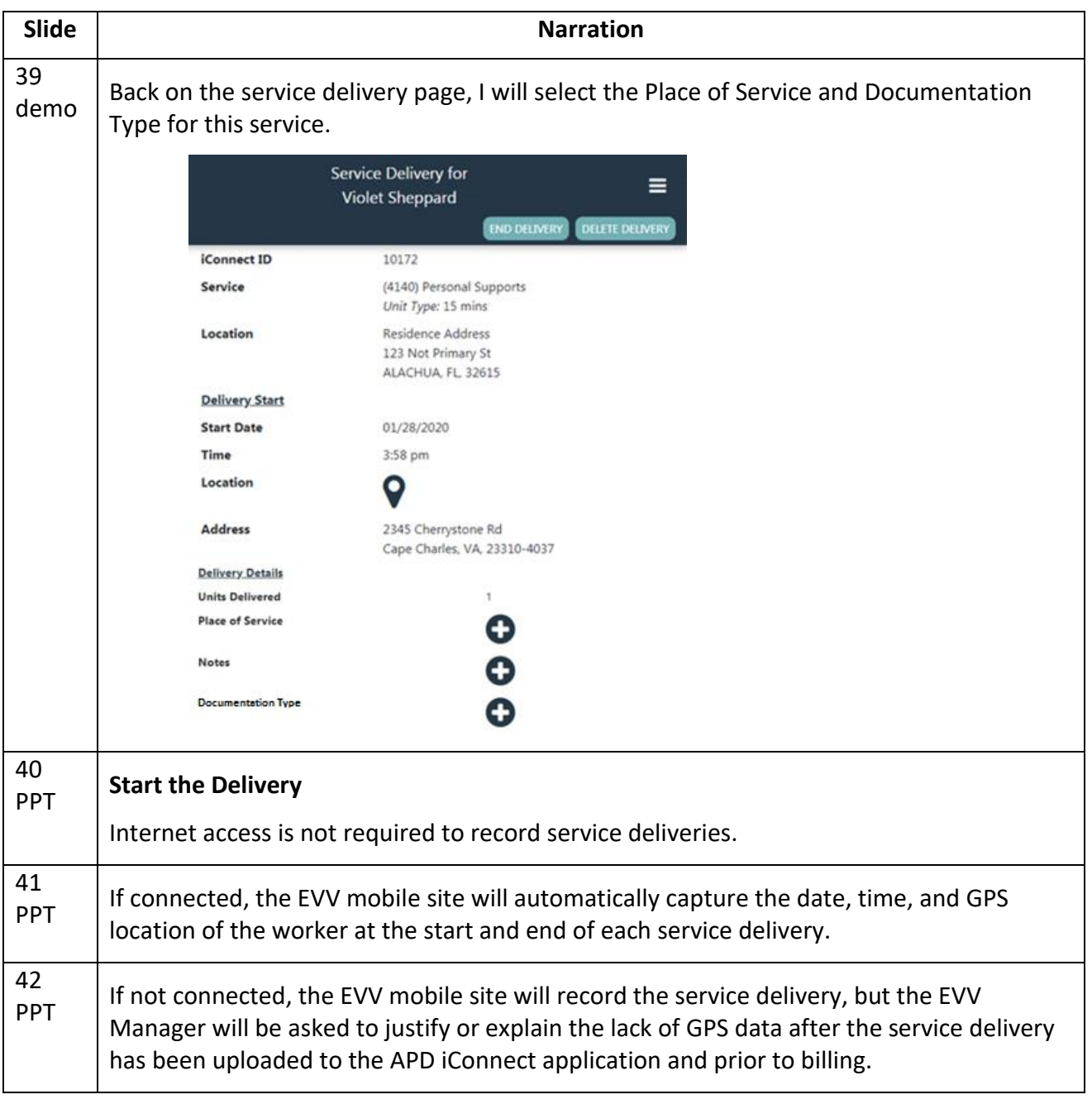

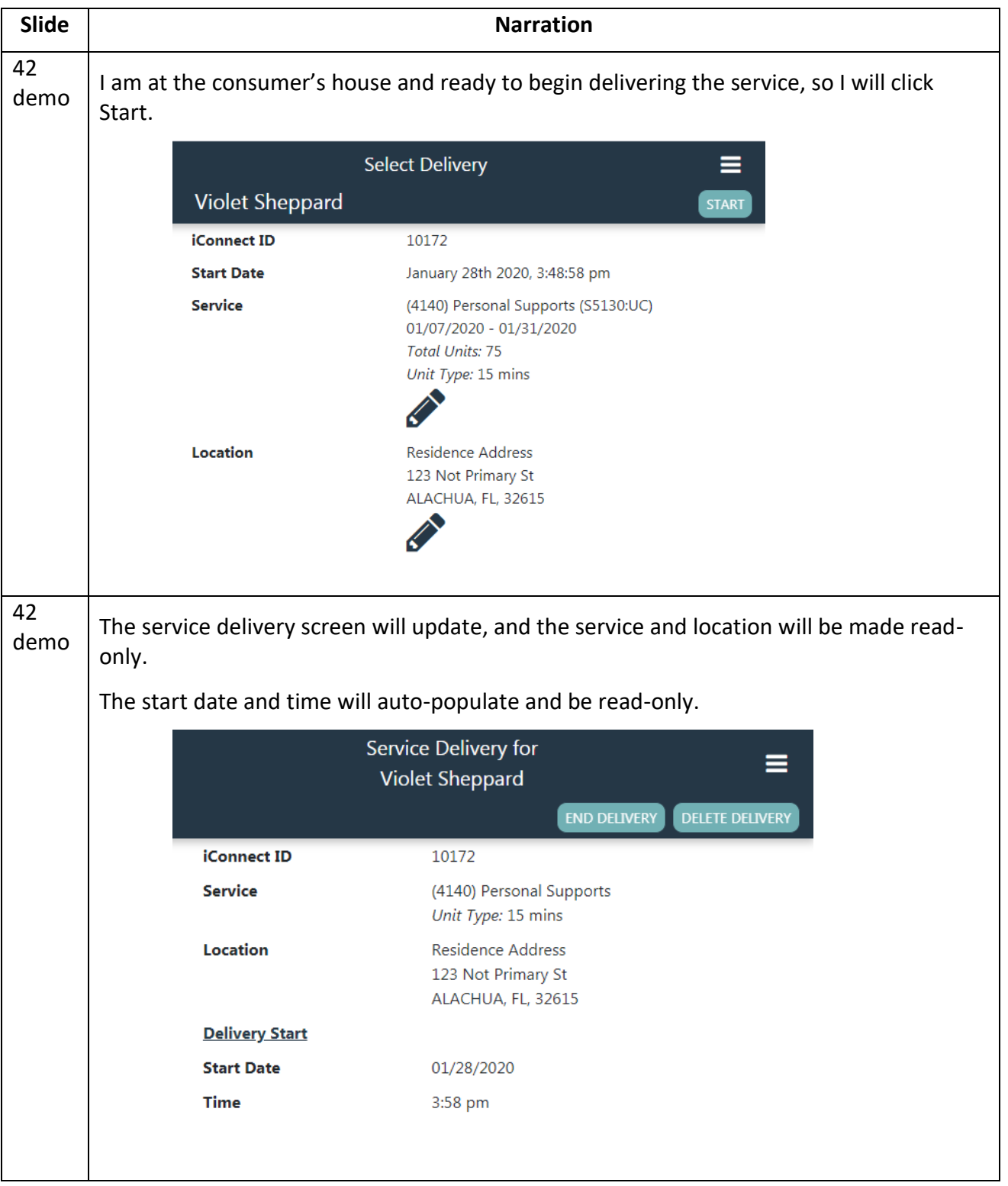

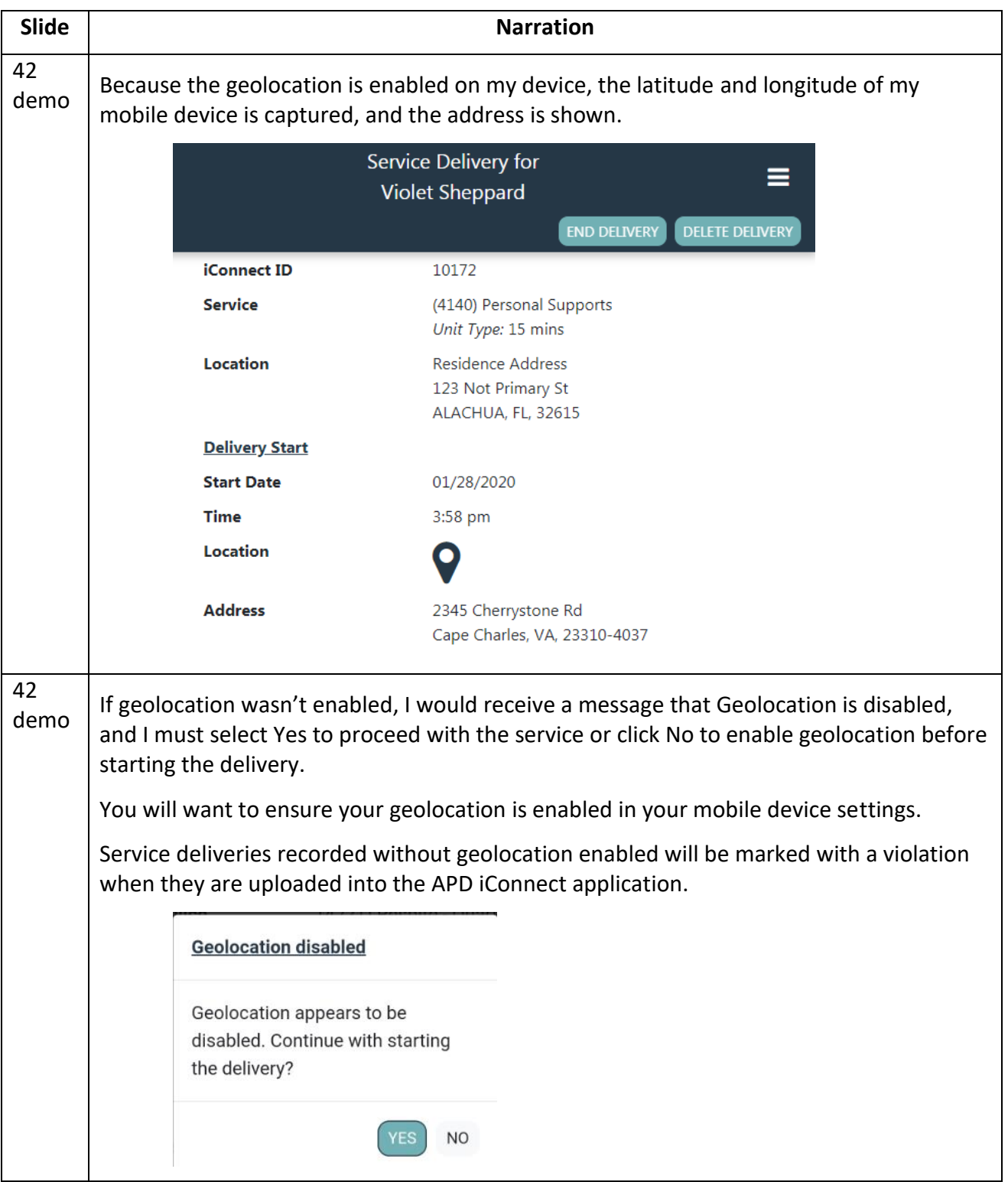

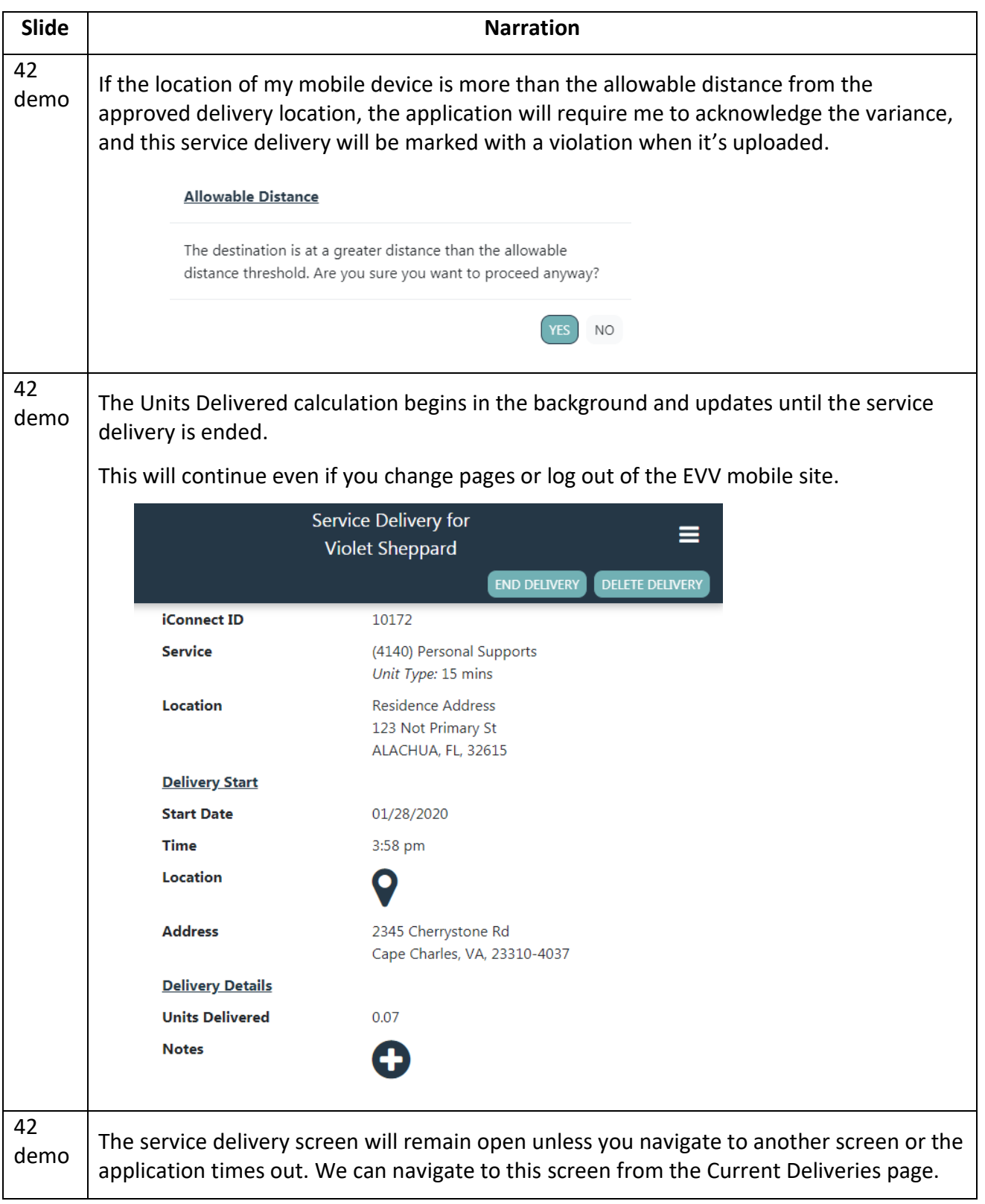

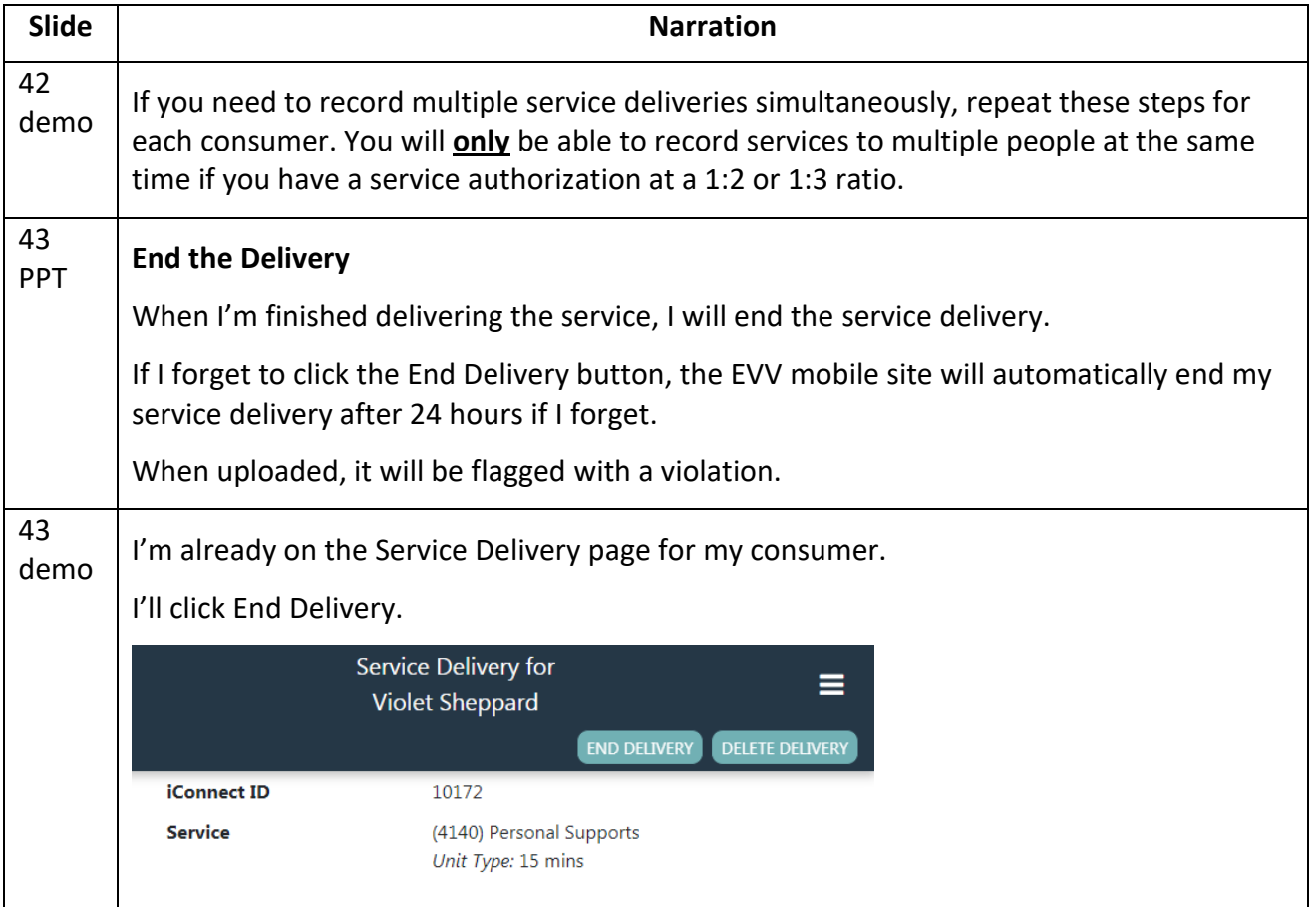

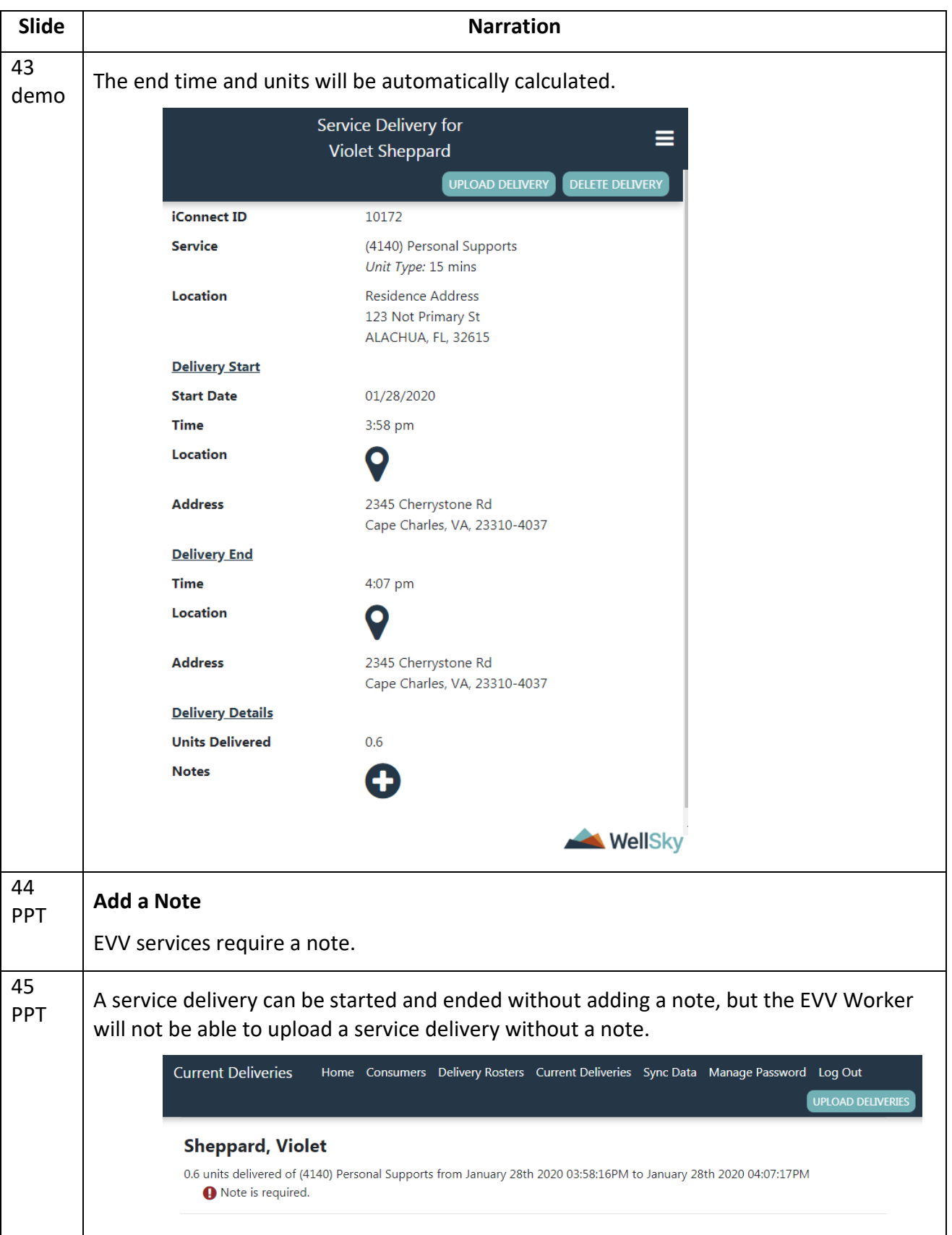

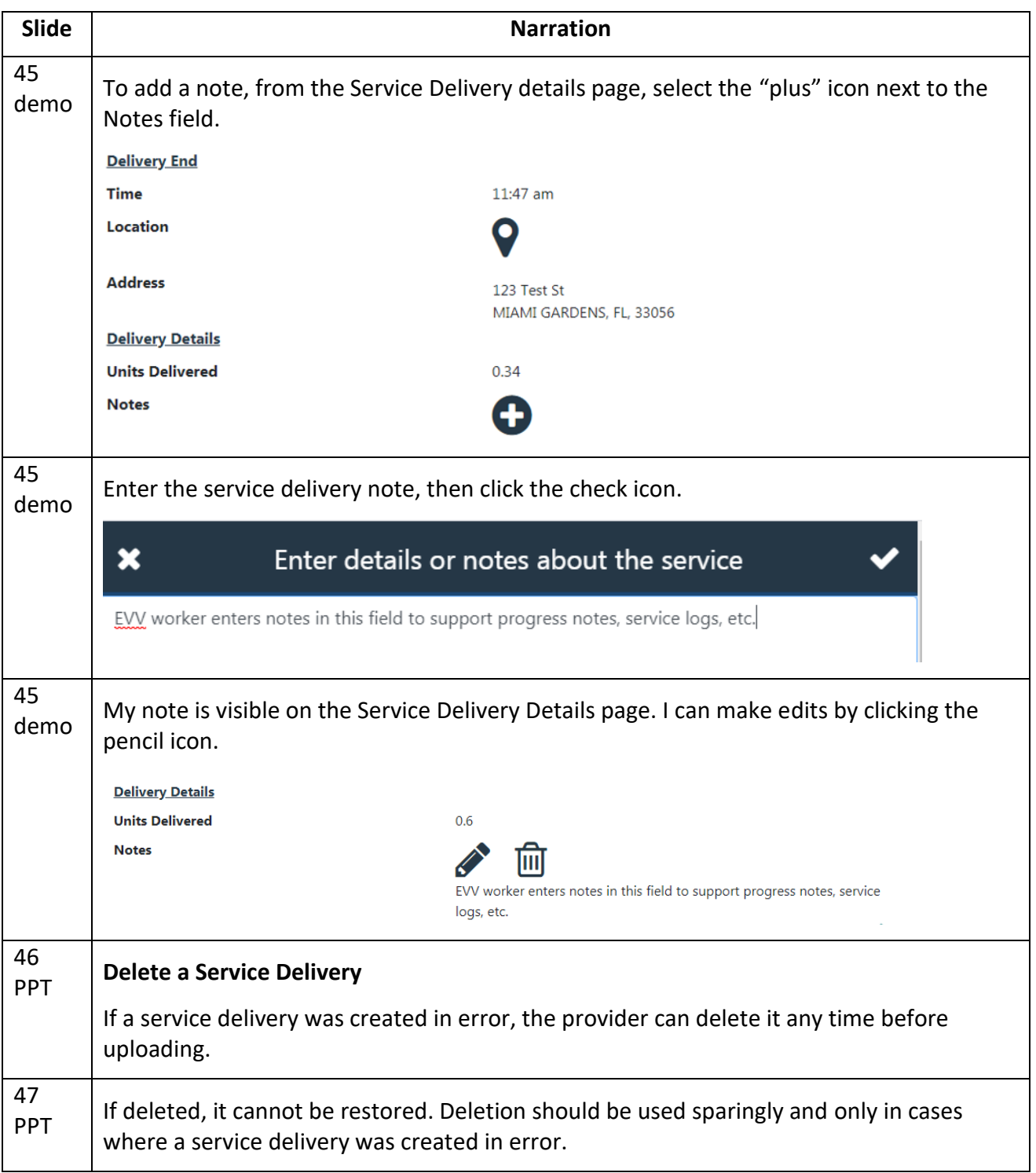

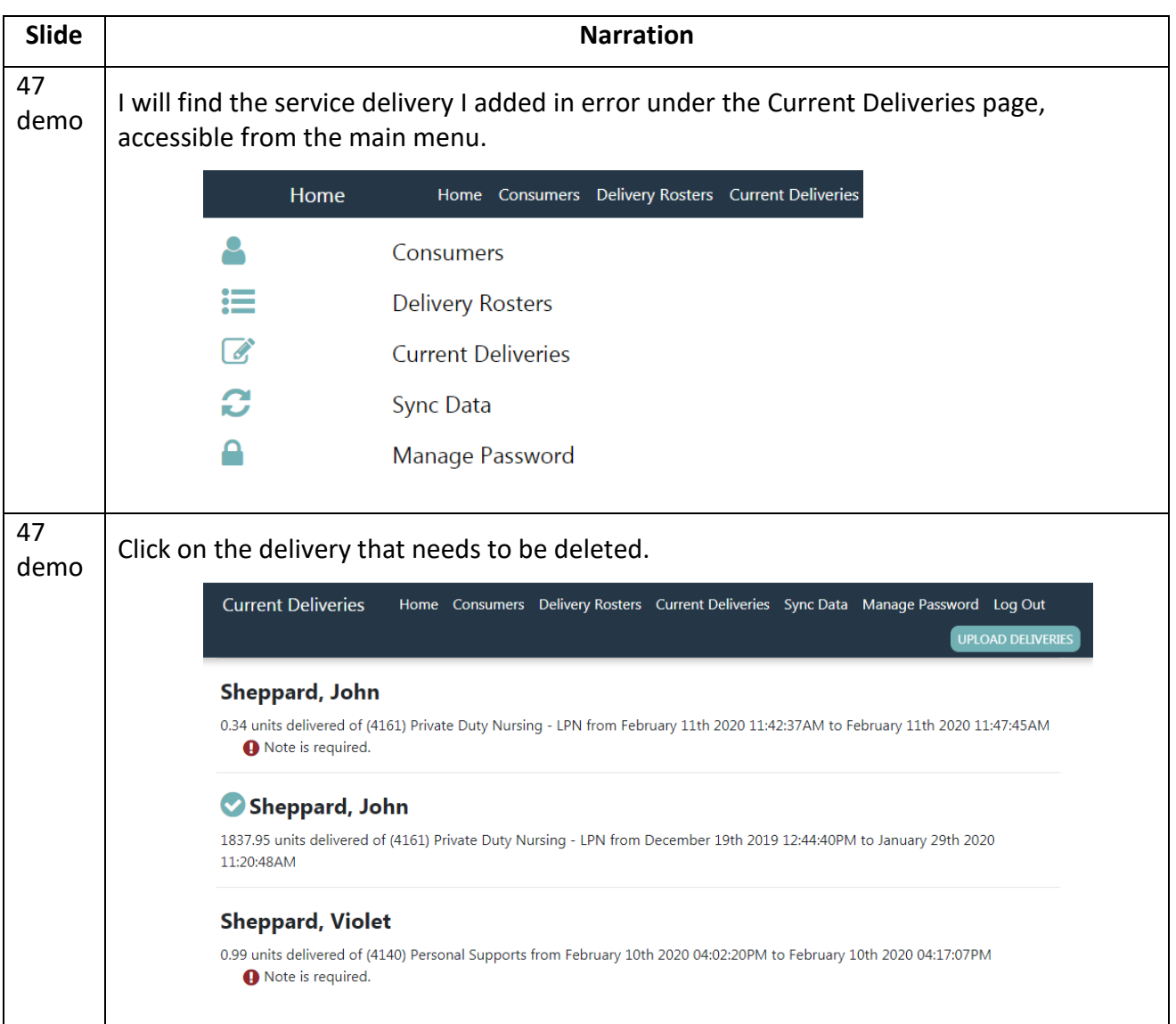

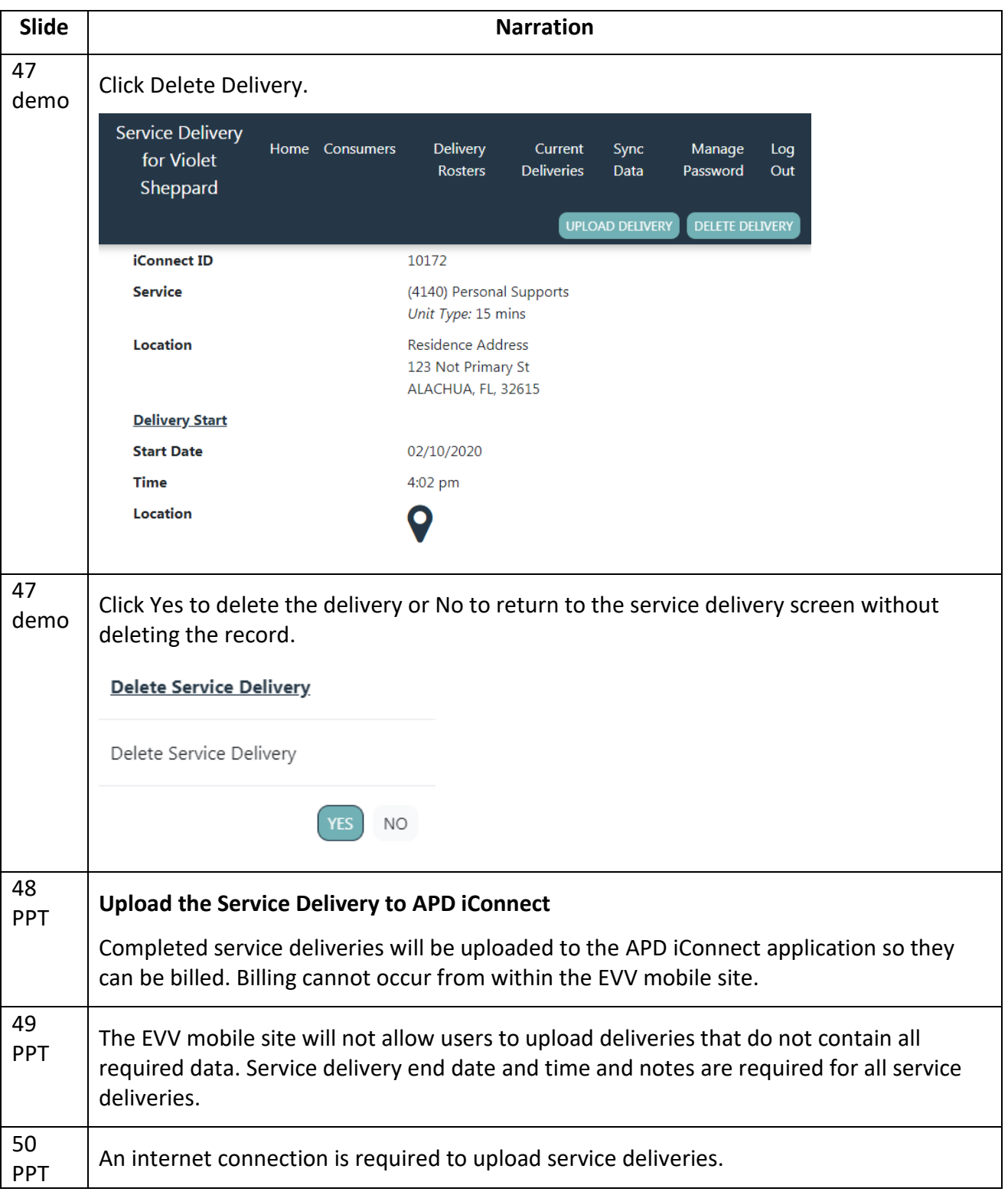

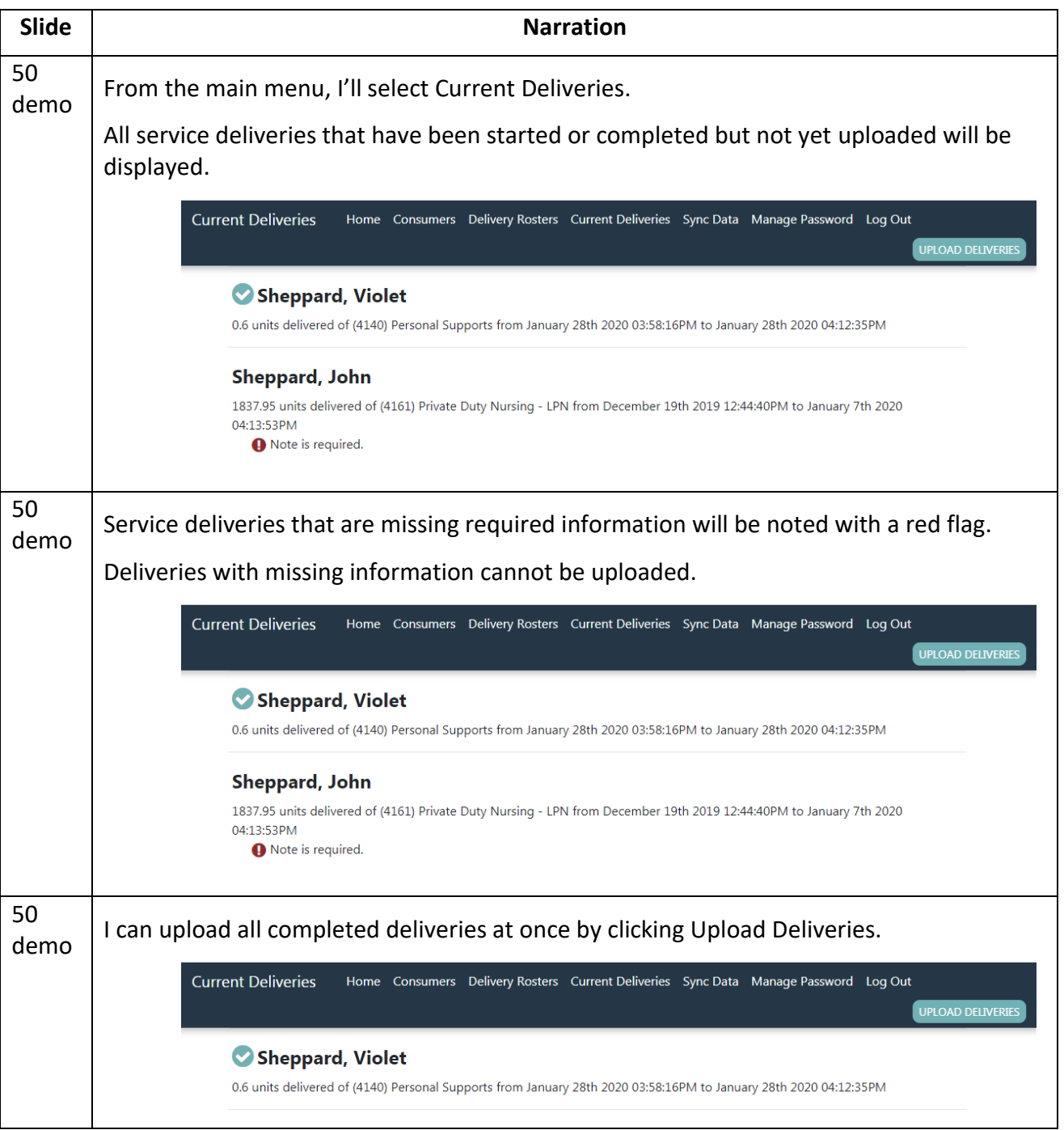

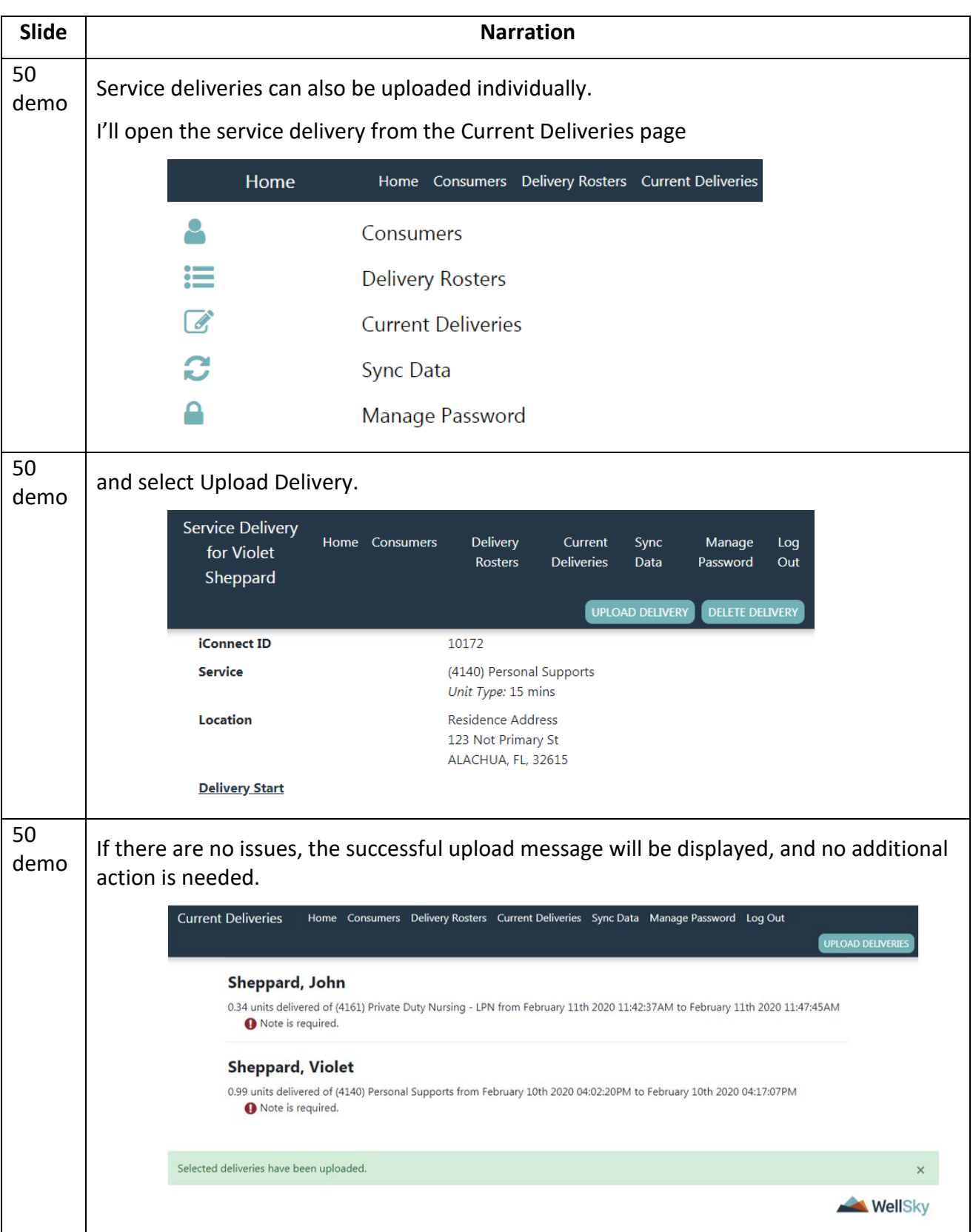

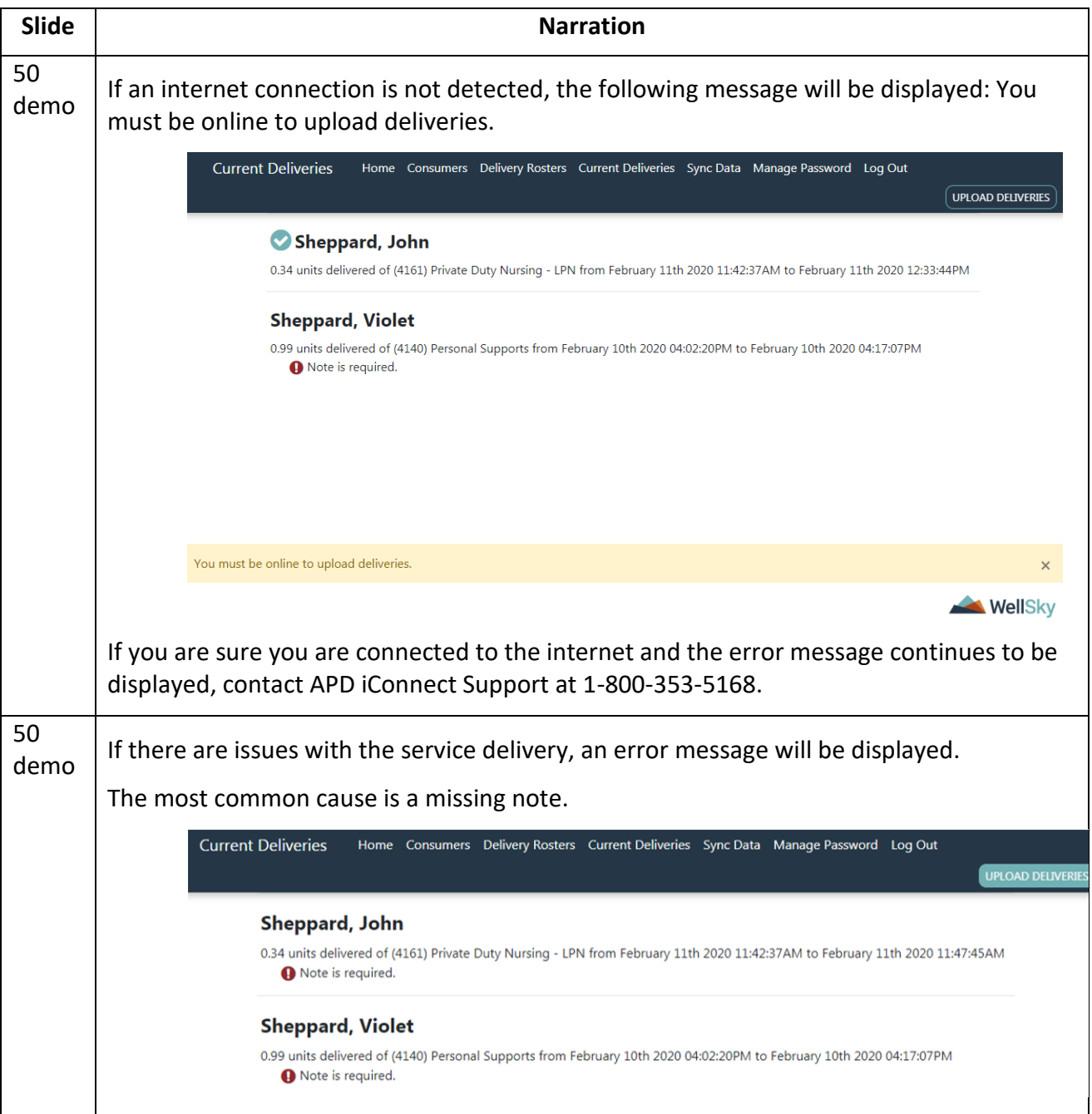

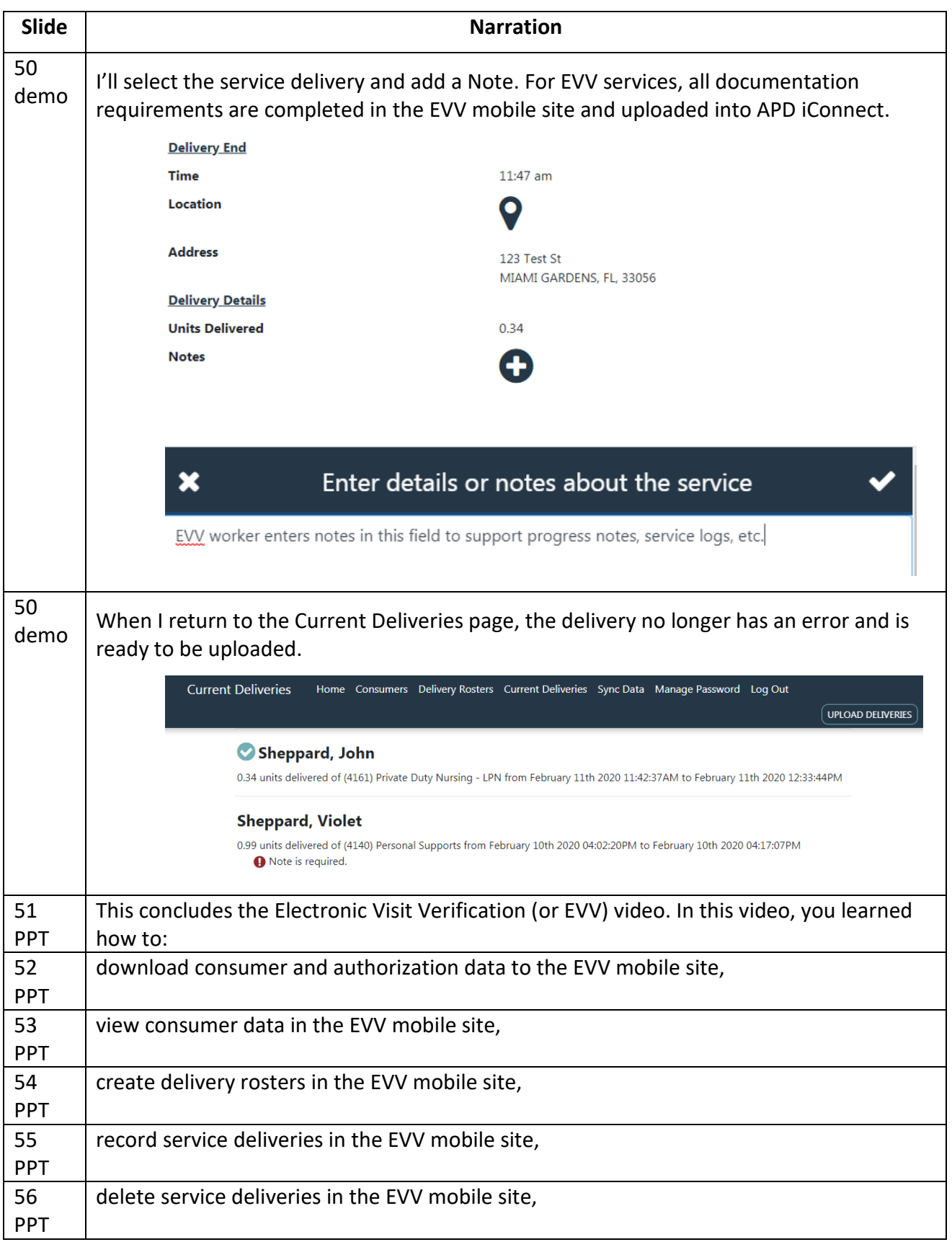

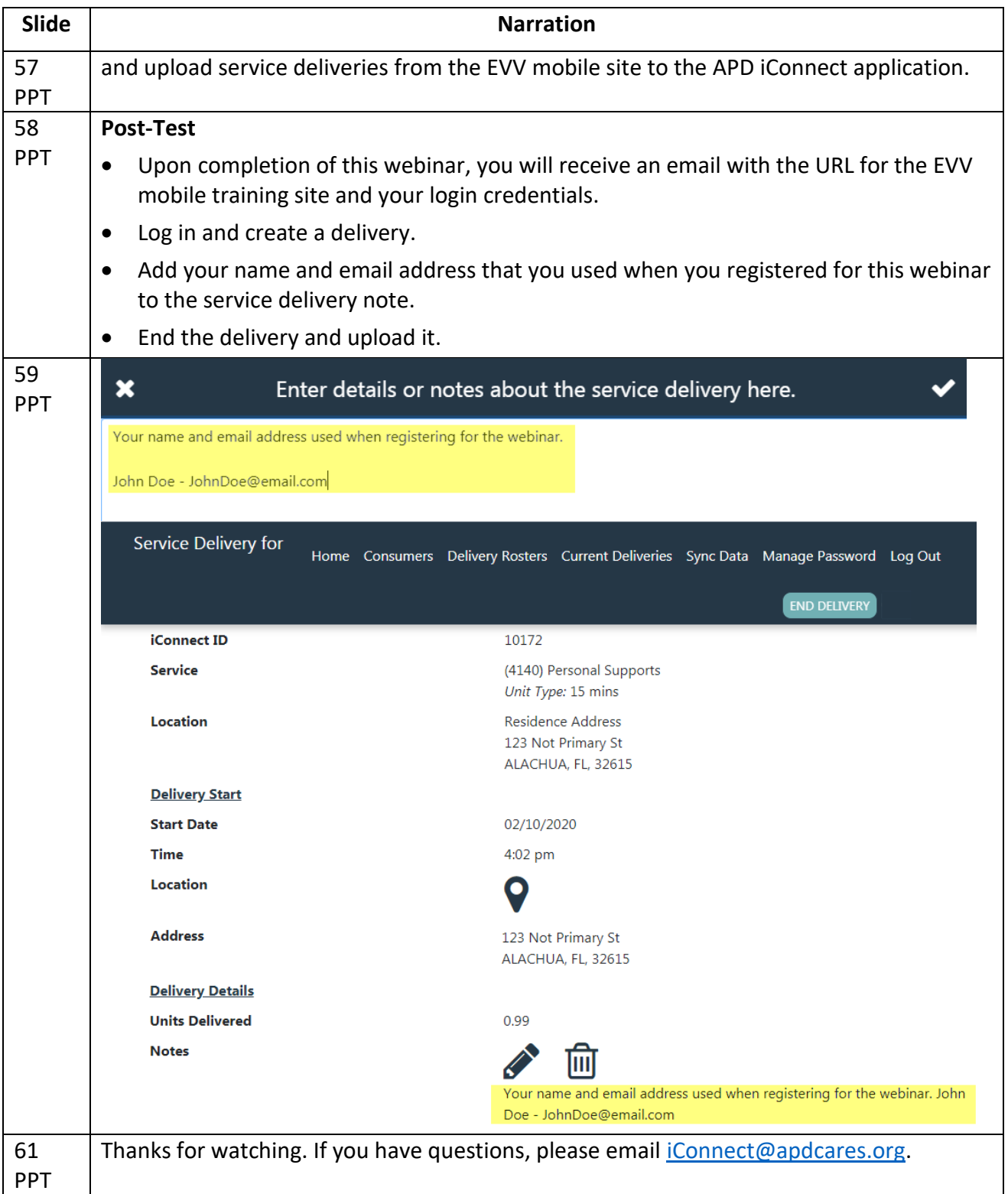